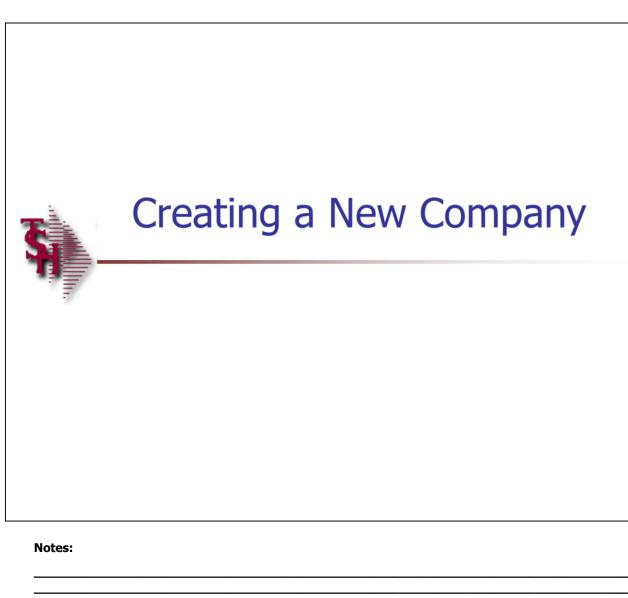

#### **Creating a New Company**

This guide describes how to create a new company in MDS.

1

| cumentation - [rs6000   |               |                     |                 |                 |               |        |     |   |     | ∎₽    |
|-------------------------|---------------|---------------------|-----------------|-----------------|---------------|--------|-----|---|-----|-------|
| e Edit Settings View Re | eset Tools Gi | UI PDA Standa       | rd Functions Sp | ecial Functions | Help          |        |     |   |     | - 8   |
| Company #               | 20            | COMPA               | NY FILE MAIN    | TENANCE         |               |        |     |   |     |       |
| Company Maintenanc      | e             |                     |                 |                 |               | ]      |     |   |     |       |
| 1.Company Name          |               | <mark>8</mark> 8888 | *****           | *****           | &             | -      |     |   |     |       |
| 2.Address 1             |               | ,                   |                 |                 |               |        |     |   |     |       |
| 3.Address 2             |               |                     |                 |                 |               |        |     |   |     |       |
| 4.City                  |               |                     |                 |                 |               |        |     |   |     |       |
| 5.State                 |               |                     |                 |                 |               |        |     |   |     |       |
| 6.Zip                   |               |                     |                 |                 |               |        |     |   |     |       |
| 7.Phone                 |               |                     |                 |                 |               |        |     |   |     |       |
| 8.Registration          |               |                     |                 |                 |               |        |     |   |     |       |
| 9.DEA#                  |               |                     |                 |                 |               |        |     |   |     |       |
| General Ledger Inform   | nation        |                     |                 |                 |               |        |     |   |     |       |
| 10.P <u>L</u> Break GL# |               |                     |                 |                 | 16.Curr Yr Ea | arngs  |     | 0 | .00 |       |
| 11.A/P GL#              |               |                     |                 |                 | 17.Fiscal Mo  | nth    |     |   |     |       |
| 12.Earned Disc GL#      |               |                     |                 |                 | 18.Journal E  | ntry#  |     |   |     |       |
| 13.Retain Earn GL#      |               |                     |                 |                 | 19.Voucher    | ŧ      |     |   |     |       |
| 14.Inter Cash GL#       |               |                     |                 |                 | 20.EDI Send   | er ID  |     |   |     |       |
| 15.Inter A/P GL#        |               |                     |                 |                 |               |        |     |   |     |       |
|                         |               |                     |                 |                 |               |        |     |   |     |       |
|                         |               |                     |                 |                 |               |        |     |   |     |       |
|                         |               |                     |                 |                 |               |        |     |   |     |       |
|                         |               |                     |                 |                 |               |        |     |   |     |       |
|                         |               |                     |                 |                 |               |        |     |   |     |       |
| HELP OK/END             | INSERT        | LDELETE             | PREV PG         | NEXT PG         | INQUIRY       | CANCEL | Off |   |     | Popup |
| HELP UN/END             | INSERT        | LUELETE             | FREV PU         | NEAT PU         | INQUINT       | LANCEL | UII |   |     | Рори  |

#### **Create a New Company Record**

This file holds pertinent information for each company as defined by the MDS client. A maximum of 99 companies may be defined. The company name stored in this record is used as the heading for the various reports. In addition, the prompt mask and next internal number to be used for the Product and Customer files are stored in this record.

From the Main Menu, click on File Maintenance, click on Company Related Files, then click on Company.

At the Company Number field, type in your new company number, for example, "20", then hit <ENTER>.

The system will display,

"20 not on file, Create it (Y/N)"

Enter "Y" and hit <ENTER>.

You will now be prompted to enter the new company information:

**Company Name** – Enter the company name to be used for reports and documents throughout MDS.

Address 1 – Enter the first line of company address.

Address 2 – Company address line 2. Enter the second line of company address (optional).

City - Enter the company city.

**State –** Enter the 2 letter code for the state.

Zip – Enter the zip code.

Phone – Enter the phone number (optional).

**Registration** – Enter the federal tax identification number, which is used for 1099 form print and tape.

**DEA#** - Enter DEA identification number for ARCOS tracking/reporting.

| documentation - [rs6000d-70 BAS    |                  |                 |                 |               |        |     |    |    | _ @ 🛛 |
|------------------------------------|------------------|-----------------|-----------------|---------------|--------|-----|----|----|-------|
| File Edit Settings View Reset Tool | s GUI PDA Standa | rd Functions Sp | ecial Functions | Help          |        |     |    |    | - 8 > |
|                                    |                  |                 |                 |               |        |     |    |    |       |
|                                    | COMPA            | NY FILE MAIN    | TENANCE         |               |        |     |    |    |       |
| Company # 20                       |                  |                 |                 |               |        |     |    |    |       |
| Company Maintenance                |                  |                 |                 |               | 1      |     |    |    |       |
| 1.Company Name                     | 88888            | 888888888       | *****           | &             | _      |     |    |    |       |
| 2.Address 1                        | 1                |                 |                 |               |        |     |    |    |       |
| 3.Address 2                        |                  |                 |                 |               |        |     |    |    |       |
| 4.City                             |                  |                 |                 |               |        |     |    |    |       |
| 5.State                            |                  |                 |                 |               |        |     |    |    |       |
| 6.Zip                              |                  |                 |                 |               |        |     |    |    |       |
| 7.Phone                            |                  |                 |                 |               |        |     |    |    |       |
| 8.Registration                     |                  |                 |                 |               |        |     |    |    |       |
| 9.DEA#                             |                  |                 |                 |               |        |     |    |    |       |
| General Ledger Information         |                  |                 |                 |               |        |     |    |    |       |
| 10.P <u>L</u> Break GL#            |                  |                 |                 | 16.Curr Yr Ea | arngs  |     | 0. | 00 |       |
| 11.A/P GL#                         |                  |                 |                 | 17.Fiscal Mo  | onth   |     |    |    |       |
| 12.Earned Disc GL#                 |                  |                 |                 | 18.Journal E  | intry# |     |    |    |       |
| 13.Retain Earn GL#                 |                  |                 |                 | 19.Voucher    | #      |     |    |    |       |
| 14.Inter Cash GL#                  |                  |                 |                 | 20.EDI Send   | er ID  |     |    |    |       |
| 15.Inter A/P GL#                   |                  |                 |                 |               |        |     |    |    |       |
|                                    |                  |                 |                 |               |        |     |    |    |       |
|                                    |                  |                 |                 |               |        |     |    |    |       |
|                                    |                  |                 |                 |               |        |     |    |    |       |
|                                    |                  |                 |                 |               |        |     |    |    |       |
|                                    |                  |                 |                 |               |        |     |    |    |       |
|                                    |                  |                 |                 |               |        |     |    |    |       |
| HELP OK/END INSER                  | T LDELETE        | PREV PG         | NEXT PG         | INQUIRY       | CANCEL | Off |    |    | Popup |

#### Create a New Company Record, continued

\*\*\*For the fields that require a general ledger number, you must first create the GL Format located on the second page of this maintenance first. When that is completed, you will then need to add all general ledger numbers, discussed in the slide titled, "Adding GL Numbers". Once those 2 steps are completed, come back into the company maintenance and add all necessary general ledger numbers, \*\*\*

**PL Break GL#** - Profit and Loss break number. Enter the profit and loss general ledger break number for this company. This is the general ledger number that signifies the last balance sheet account. The number used in this field must match the format used in the field GL Format. This break is used for the preliminary and pot closing trial balances, and to determine the type of account during entry of a new general ledger number (type 1 = balance sheet, type 2 = P&L).

**A/P GL#** - Enter the general ledger number for the accounts payable account for this company. The GL# used in this field must match the format in the GL Format field.

**Earned Disc GL#** - Enter the general ledger number for the earned discount account. The GL# used in this field must match the format in the GL Format field.

**Retain Earn GL#** - Enter the general ledger number for the retained earnings account. The GL# used in this field must match the format in the GL Format field.

**Inter Cash GL#** - Enter the inter-company cash general ledger number for this company. The GL# used in this field must match the format in the GL Format field. If you are posting cash receipts in one company for accounts receivable in more than one company, this account will be used for the inter-company posting.

**Inter A/P GL#** - Enter the inter-company accounts payable general ledger number for this company. The GL# used in this field must match the format in the GL Format field. **Curr Yr Earngs** – Current year earnings. Enter the earnings for the current year. It is a system accumulated value and should be entered only at start up time.

|               |                |             | 12-COMPANY-M   |                 |                 |               |       |      | - 7 🛛 |
|---------------|----------------|-------------|----------------|-----------------|-----------------|---------------|-------|------|-------|
| File Edit S   | ettings View F | Reset Tools | GUI PDA Standa | rd Functions Sp | ecial Functions | Help          |       |      | - 8 × |
| Comp          | any #          | 20          | COMPA          | NY FILE MAIN    | TENANCE         |               |       |      |       |
| Compan        | y Maintenan    | ce          |                |                 |                 |               | ]     |      |       |
|               | npany Name     |             | 88888          | \$88888888      | 888888888       | &             | _     |      |       |
| 2.Add         | ress 1         |             |                |                 |                 |               |       |      |       |
| 3.Add         | ress 2         |             |                |                 |                 |               |       |      |       |
| 4.City        |                |             |                |                 |                 |               |       |      |       |
| 5.Stat        | e              |             |                |                 |                 |               |       |      |       |
| 6.Zip         |                |             |                |                 |                 |               |       |      |       |
| 7.Pho         | ne             |             |                |                 |                 |               |       |      |       |
| 8.Reg         | istration      |             |                |                 |                 |               |       |      |       |
| 9.DEA         | #              |             |                |                 |                 |               |       |      |       |
| General       | Ledger Infor   | mation      |                |                 |                 |               |       |      |       |
| 10.P <u>L</u> | Break GL#      |             |                |                 |                 | 16.Curr Yr Ea | arngs | 0.00 |       |
| 11.A/P        | GL#            |             |                |                 |                 | 17.Fiscal Mo  | nth   |      |       |
| 12.Ear        | ned Disc GL#   |             |                |                 |                 | 18.Journal E  | ntry# |      |       |
| 13.Ret        | ain Earn GL#   |             |                |                 |                 | 19.Voucher #  | ŧ     |      |       |
| 14.Inte       | r Cash GL#     |             |                |                 |                 | 20.EDI Sende  | er ID |      |       |
| 15.Inte       | r A/P GL#      |             |                |                 |                 |               |       |      |       |
|               |                |             |                |                 |                 |               |       |      |       |
|               |                |             |                |                 |                 |               |       |      |       |
|               |                |             |                |                 |                 |               |       |      |       |
|               |                |             |                |                 |                 |               |       |      |       |
|               |                |             |                |                 |                 |               |       |      |       |
|               |                |             |                |                 |                 |               |       | <br> |       |

#### Create a New Company Record, continued

**Fiscal Month** – This field holds the first month of the fiscal year for this company. For example, if January is the first month on the fiscal year, enter 1. If May is the first month of the fiscal year, enter 5.

**Journal Entry #** - Enter the next journal entery number. This field is used by the system to determine the next journal entry number (six digits number). This should only be entered once and NOT changed during processing.

**Voucher#** - Enter the next voucher number. This field is used by the system to determine the next voucher number (six digits number). This should only be entered once and NOT changed during processing.

**EDI Sender ID** – Enter the sender's ID for EDI transactions.

| File Edit Settings View Reset Tools GUI PDA Standard Functions Help         Company File Maintenance         Company #       20         Formats and Masks       21.GL Format         22.GL Match       23.Vendor Format         23.Vendor Format       26.Customer Match         25.Customer Format       26.Customer Match         27.Internal Customer#       28.Product Format         28.Product Format       29.Product Match         30.Internal Product #       36.Cash Method         Accounts Receivable       37.Write Off %       0.00         31.Cred Auth Password       38.Write Off \$       0.00         32.Cred Rel Password       37.Write Off \$       0.00         33.Number Credit Days       0.00       43.Ret Auth Pass         34.Cash Discount %       0.00       39.Global Msg         40.Fax Phone       40.Fax Phone                                                                                                    | ∎₽    |   |                                                                                                    |        |         |                 | INT010\$2]  | OMPANY-M   | 70 BASE.12  | [rs6000d | ntation - | ocumer  |
|----------------------------------------------------------------------------------------------------|-------|---|----------------------------------------------------------------------------------------------------|--------|---------|-----------------|-------------|------------|-------------|----------|-----------|---------|
| Company #       20         Formats and Masks       21.GL Format         22.GL Match       23.Vendor Format         23.Vendor Format       23.Vendor Format         24.Vendor Match       24.Vendor Match         25.Customer Format       26.Customer Format         26.Customer Match       27.Internal Customer#         28.Product Format       29.Product Match         30.Internal Product #       36.Cash Method       41.Frt Cutoff\$         31.Cred Auth Password       36.Cash Method       42.Frt Ord Min       0         32.Cred Rel Password       37.Write Off %       0.00       42.Frt Ord Min       0         33.Number Credit Days       38.Write Off \$       0.00       43.Ret Auth Pass       34.Cash Discount %       0.00       44.Ret Maint Pass         35.Minumum Order \$       0       39.Global Msg       40.Fax Phone       40.Fax Phone | - 8   |   |                                                                                                    |        |         | ecial Functions | Functions S | PDA Standa | et Tools GU | View Res | Settings  | le Edit |
| 21.GL Format         22.GL Match         23.Vendor Format         24.Vendor Match         25.Customer Format         26.Customer Match         27.Internal Customer#         28.Product Format         29.Product Match         30.Internal Product #         Accounts Receivable         31.Cred Auth Password         32.Cred Rel Password         33.Number Credit Days         34.Cash Discount %         0.00         40.Fax Phone                                                                                                    |       |   |                                                                                                    |        |         | ance            | ile Mainter | Company    | 20          |          | npany #   | Com     |
| 22.GL Match         23.Vendor Format         24.Vendor Match         25.Customer Format         26.Customer Match         27.Internal Customer#         28.Product Format         29.Product Match         30.Internal Product #         30.Internal Product #         31.Cred Auth Password         32.Cred Rel Password         33.Number Credit Days         34.Cash Discount %         0.00         40.Fax Phone                                                                                                    |       |   |                                                                                                    |        |         |                 |             |            |             | asks     | and Ma    | ormats  |
| 23.Vendor Format         24.Vendor Match         25.Customer Format         26.Customer Match         27.Internal Customer#         28.Product Format         29.Product Match         30.Internal Product #         30.Internal Product #         31.Cred Auth Password         32.Cred Rel Password         33.Number Credit Days         34.Cash Discount %         0.00         40.Fax Phone                                                                                                    |       |   |                                                                                                    |        |         |                 |             |            |             |          | Format    | 21.GL   |
| 24.Vendor Match         25.Customer Format         26.Customer Match         27.Internal Customer#         28.Product Format         29.Product Match         30.Internal Product #         Accounts Receivable         31.Cred Auth Password         32.Cred Rel Password         33.Number Credit Days         34.Cash Discount %         0.00         44.Ret Maint Pass         35.Minumum Order \$         0         36.Minumum Order \$                                                                                                    |       |   |                                                                                                    |        |         |                 |             | 1          |             |          | Match     | 22.GL   |
| 25.Customer Format         26.Customer Match         27.Internal Customer#         28.Product Format         29.Product Match         30.Internal Product #         Accounts Receivable         31.Cred Auth Password         36.Cash Method       41.Frt Cutoff\$         32.Cred Rel Password       36.Cash Method       42.Frt Ord Min         0       33.Number Credit Days       38.Write Off \$       0.00         34.Cash Discount %       0.00       44.Ret Maint Pass         35.Minumum Order \$       0       39.Global Msg         40.Fax Phone                                                                                                    |       |   |                                                                                                    |        |         |                 |             |            |             | rmat     | ndor Fo   | 23.Vei  |
| 26.Customer Match         27.Internal Customer#         28.Product Format         29.Product Match         30.Internal Product #         Accounts Receivable         31.Cred Auth Password       36.Cash Method         32.Cred Rel Password       37.Write Off %       0.00         33.Number Credit Days       38.Write Off \$       0.00         34.Cash Discount %       0.00       44.Ret Maint Pass         35.Minumum Order \$       0       39.Global Msg                                                                                                    |       |   |                                                                                                    |        |         |                 |             |            |             | itch     | ndor Ma   | 24.Vei  |
| 27.Internal Customer#         28.Product Format         29.Product Match         30.Internal Product #         Accounts Receivable         31.Cred Auth Password       36.Cash Method         32.Cred Rel Password       37.Write Off %       0.00         33.Number Credit Days       38.Write Off \$       0.00         34.Cash Discount %       0.00       44.Ret Maint Pass         35.Minumum Order \$       0       39.Global Msg                                                                                                    |       |   |                                                                                                    |        |         |                 |             | _          |             | Format   | stomer    | 25.Cu   |
| 28.Product Format         29.Product Match         30.Internal Product #         Accounts Receivable         31.Cred Auth Password       36.Cash Method         32.Cred Rel Password       37.Write Off %       0.00         33.Number Credit Days       38.Write Off \$       0.00         34.Cash Discount %       0.00       44.Ret Maint Pass         35.Minumum Order \$       0       39.Global Msg         40.Fax Phone                                                                                                    |       |   |                                                                                                    |        |         |                 |             |            |             | Match    | stomer    | 26.Cu   |
| 29.Product Match         30.Internal Product #         Accounts Receivable         31.Cred Auth Password       36.Cash Method         32.Cred Rel Password       37.Write Off %         0.00       42.Frt Ord Min         33.Number Credit Days       38.Write Off \$         34.Cash Discount %       0.00         40.Fax Phone       40.Fax Phone                                                                                                    |       |   |                                                                                                    |        |         |                 |             |            |             |          |           |         |
| 30.Internal Product #         Accounts Receivable         31.Cred Auth Password       36.Cash Method       41.Frt Cutoff\$         32.Cred Rel Password       37.Write Off %       0.00       42.Frt Ord Min       0         33.Number Credit Days       38.Write Off \$       0.00       43.Ret Auth Pass         34.Cash Discount %       0.00       44.Ret Maint Pass         35.Minumum Order \$       0       39.Global Msg         40.Fax Phone       40.Fax Phone       40.Fax Phone                                                                                                    |       |   |                                                                                                    |        |         |                 |             | _          |             |          |           |         |
| Accounts Receivable       36.Cash Method       41.Frt Cutoff\$         31.Cred Auth Password       36.Cash Method       41.Frt Cutoff\$         32.Cred Rel Password       37.Write Off %       0.00       42.Frt Ord Min       0         33.Number Credit Days       38.Write Off \$       0.00       43.Ret Auth Pass         34.Cash Discount %       0.00       44.Ret Maint Pass         35.Minumum Order \$       0       39.Global Msg         40.Fax Phone                                                                                                    |       |   |                                                                                                    |        |         |                 |             | _          |             |          |           |         |
| 31.Cred Auth Password       36.Cash Method       41.Frt Cutoff\$         32.Cred Rel Password       37.Write Off %       0.00       42.Frt Ord Min       0         33.Number Credit Days       38.Write Off \$       0.00       43.Ret Auth Pass       34.Cash Discount %       0.00       44.Ret Maint Pass         35.Minumum Order \$       0       39.Global Msg                                                                                                    | _     |   |                                                                                                    |        |         |                 |             |            |             |          |           | -       |
| 32.Cred Rel Password     37.Write Off %     0.00     42.Frt Ord Min     0       33.Number Credit Days     38.Write Off \$     0.00     43.Ret Auth Pass       34.Cash Discount %     0.00     44.Ret Maint Pass       35.Minumum Order \$     0     39.Global Msg       40.Fax Phone     40.Fax Phone                                                                                                    |       |   |                                                                                                    |        |         |                 |             |            |             |          |           |         |
| 33.Number Credit Days     38.Write Off \$     0.00     43.Ret Auth Pass       34.Cash Discount %     0.00     44.Ret Maint Pass       35.Minumum Order \$     0     39.Global Msg       40.Fax Phone     40.Fax Phone                                                                                                    |       |   | · · · · · · · · · · · · ·                                                                                                    |        |         |                 |             |            |             |          |           |         |
| 34.Cash Discount %     0.00     44.Ret Maint Pass       35.Minumum Order \$     0     39.Global Msg       40.Fax Phone     40.Fax Phone                                                                                                    |       | 0 |                                                                                                    |        |         |                 |             |            |             |          |           |         |
| 35.Minumum Order \$ 0 39.Global Msg<br>40.Fax Phone                                                                                                    |       |   |                                                                                                    |        |         | ite Oil 3       |             |            |             |          |           |         |
| 40.Fax Phone                                                                                                    |       |   | The second second secon |        |         | bal Msg         |             |            |             |          |           |         |
|                                                                                                    |       |   |                                                                                                    |        |         |                 |             | _          |             |          |           |         |
| 3                                                                                                    |       |   |                                                                                                    |        |         |                 |             |            |             |          |           |         |
| k₃                                                                                                    |       |   |                                                                                                    |        |         |                 |             |            |             |          |           |         |
|                                                                                                    |       |   |                                                                                                    |        |         |                 |             |            |             |          |           |         |
|                                                                                                    |       |   |                                                                                                    |        |         |                 | R           |            |             |          |           |         |
| HELP OK/END INSERT LDELETE PREV PG NEXT PG INQUIRY CANCEL Off                                                                                                    | Popup |   | 0#                                                                                                    | CANCEL | INOLIRY | NEVT PG         | PREV PC     |            | INCERT      | (/END    | 01        |         |

#### **Create a New Company Record continued**

**GL Format** – Enter the general ledger number format (mask), i.e., ##-####-##. The first two positions is your company number. The second part of the format is the chart of accounts number (maximum length 13). The last part of the format is the suffix or department (maximum length 8), which is optional (this is determined in the parameter file). The GL MATCH field further defines this format (i.e., ##-####-## = GL MATCH 2N-4N-2N). The maximum length of the entire general ledger number is 16 characters.

**GL Match** – Enter the general ledger number pattern match (i.e., 2N-5N-2N must match GL format field). The maximum length of the entire general ledger is 16 characters.

**Vendor Format** – Enter the vendor format. This field will be used for all vendor number prompts. For example, ###### or XXXXXX.

**Vendor Match** – Enter the vendor match. This field will be used to verify the vendor number (i.e., 5N must match vendor format NNNNN). If no match is required, enter 0X.

**Customer Format** – Enter the customer format. This field will be used for all the customer number prompts (i.e., #####).

**Customer Match** – Enter the customer match. This field will be used to verify the customer number (i.e., 5N). If no match is required, enter 0X.

**Internal Customer#** - Enter the next internal customer number. This will be used by the system to store customers using a six digit sequential number. This should be entered only once and not changed during processing. During the input of a new customer number, this number is checked to insure that it does not exist in the Customer Master file.

**Product Format** – Enter the item number format. This field is used for the product number prompt (i.e., XXX-NNN).

**Product Match** – Enter the item number match. This field is used to verify the product number (i.e., 3A-5N must match the item format).

**Internal Product#** - Enter the next internal item number. This field is used by the system to file products using a sequential six digit number. This should onlu be entered once and NOT changed during processing. During the input of a new

product number, this is checked to insure that it does not exist on the Product Master file.

Notes:

\_\_\_\_\_

| k documentation - [rs60000               |               |               |                |                 |         |       |                   |       |
|------------------------------------------|---------------|---------------|----------------|-----------------|---------|-------|-------------------|-------|
| $\xi_{\rm I}$ File Edit Settings View Re | eset Tools GU | I PDA Standar | d Functions Sp | ecial Functions | Help    |       |                   | - 2   |
| Company #                                | 20            | Company F     | File Maintena  | ance            |         |       |                   |       |
| Formats and Masks<br>21.GL Format        |               |               |                |                 |         |       |                   |       |
|                                          |               |               |                |                 |         |       |                   |       |
| 22.GL Match<br>23.Vendor Format          |               |               |                |                 |         |       |                   |       |
| 23.Vendor Format                         |               |               |                |                 |         |       |                   |       |
| 25.Customer Format                       |               |               |                |                 |         |       |                   |       |
| 26.Customer Match                        |               | _             |                | _               |         |       |                   |       |
| 27.Internal Customer#                    |               |               |                |                 |         |       |                   |       |
| 28.Product Format                        |               |               |                |                 |         |       |                   |       |
| 29.Product Match                         |               |               |                |                 |         |       |                   |       |
| 30.Internal Product #                    |               |               |                |                 |         |       |                   |       |
| Accounts Receivable                      |               |               |                |                 |         |       |                   |       |
| 31.Cred Auth Password                    | đ             |               | 36.Cas         | sh Method       |         |       | 41.Frt Cutoff\$   |       |
| 32.Cred Rel Password                     |               |               | 37.Wr          | ite Off %       |         | 0.00  | 42.Frt Ord Min    | 0     |
| 33.Number Credit Days                    | 3             |               | 38.Wr          | ite Off \$      |         | 0.00  | 43.Ret Auth Pass  |       |
| 34.Cash Discount %                       |               | 0.            | .00            |                 |         |       | 44.Ret Maint Pass | <br>  |
| 35.Minumum Order \$                      |               |               | 0 39.Glo       |                 | _       |       |                   |       |
|                                          |               |               | 40.Fax         | c Phone         |         |       |                   |       |
|                                          |               |               | G.             |                 |         |       |                   |       |
| HELP OK/END                              | INSERT        | LDELETE       | PREV PG        | NEXT PG         | INQUIRY | CANCE | iL Off            | Popup |

#### **Create a New Company Record continued**

**Cred Auth Password** – Credit authorization password. Enter the password that an operator must enter in order to authorize an order for a customer that failed in credit check. This password will be used in order entry and one-step invoicing.

**Cred Rel Password** – Credit release password. Enter the password that must be entered by the operator in order to remove an order from credit hold status. This password is used in the credit manager and credit release maintenance programs to release orders and/or releases from credit hold status.

**Number Credit Days** – Number of credit days. Enter the number of days for credit check on the oldest open invoice. If the invoice is older than the system date minus the number of credit days, the order will go on credit hold regardless of the dollar amount of the AR record.

**Cash Discount %** - Enter the maximum cash discount % (.xxx). This percentage is used in order entry and one-step invoice programs to calculate the maximum trade discount allowed.

**Minimum Order\$ -** Enter the minimum dollar amount for order entry. If an order total is less than the minimum specified, the operator will be prompted and a cancel, surcharge, or override option will be provided.

**Cash Method** – Enter the cash method that this company uses. For use in AR cash receipts posting. AS = Simple AC = Complex AM = Modified, This field can be left blank and the operator can choose the method during cash receipts.

**Write Off %** - Enter the percentage of an accounts receivable open amount that this company will write off if the customer does not pay the entire invoice. If the SHORT PAY code (see miscellaneous code maintenance) has been set up in cash receipts this percentage will be written off to the general ledger number in the miscellaneous code.

**Write Off \$** - Enter the dollar amount of an accounts receivable open amount that this company will write off during cash receipts if the customer does not pay the entire invoice. If the SHORT PAY code (see miscellaneous code maintenance) had been set up in cash receipts this amount will be written off to the general ledger number in the miscellaneous code.

| <b>X</b>       |                                                  |                |              |                   |                  |         |       |                  |   |   |              |
|----------------|--------------------------------------------------|----------------|--------------|-------------------|------------------|---------|-------|------------------|---|---|--------------|
|                | a <mark>tion - [rs6000</mark><br>Settings View R |                |              |                   | acial Eurotiana  | Hele    |       |                  |   |   | <u>× 5 _</u> |
| AN FILE COIL S | setungs view k                                   | eset roois GU. | L PDA Standa | ra Functions - Sj | Jecial Functions | пер     |       |                  |   |   | ^            |
| Comp           | any #                                            | 20             | Company      | File Mainten      | ance             |         |       |                  |   |   |              |
| Formats a      | and Masks                                        |                |              |                   |                  |         |       |                  |   |   |              |
| 21.GL F        | ormat                                            |                |              |                   |                  |         |       |                  |   |   |              |
| 22.GL M        | latch                                            |                | 1            |                   |                  |         |       |                  |   |   |              |
| 23.Vend        | lor Format                                       |                |              |                   |                  |         |       |                  |   |   |              |
| 24.Vend        | lor Match                                        |                |              |                   |                  |         |       |                  |   |   |              |
| 25.Custo       | omer Format                                      |                |              |                   |                  |         |       |                  |   |   |              |
| 26.Custo       | omer Match                                       |                |              |                   |                  |         |       |                  |   |   |              |
| 27.Inter       | nal Customer#                                    | l -            |              |                   |                  |         |       |                  |   |   |              |
| 28.Prod        | uct Format                                       |                |              |                   |                  |         |       |                  |   |   |              |
| 29.Prod        | uct Match                                        |                |              |                   |                  |         |       |                  |   |   |              |
| 30.Inter       | nal Product #                                    |                |              |                   |                  |         |       |                  |   |   | _            |
| Accounts       | Receivable                                       |                |              |                   |                  |         |       |                  |   |   |              |
| 31.Cred        | Auth Passwor                                     | ď              |              | 36.Ca             | sh Method        |         |       | 41.Frt Cutoff\$  |   |   |              |
| 32.Cred        | Rel Password                                     | l              |              | 37.Wi             | ite Off %        |         | 0.00  | 42.Frt Ord Min   |   | 0 |              |
| 33.Num         | ber Credit Day                                   | s              |              | 38.Wr             | ite Off \$       | _       | 0.00  | 43.Ret Auth Pass |   |   |              |
| 34.Cash        | Discount %                                       |                |              | .00               |                  |         |       | 44.Ret Maint Pas | S |   |              |
| 35.Minu        | mum Order \$                                     |                |              | 0 39.GI           |                  |         |       |                  |   |   |              |
|                |                                                  |                |              | 40.Fa             | x Phone          |         |       |                  |   |   |              |
|                |                                                  |                |              |                   |                  |         |       |                  |   |   |              |
|                |                                                  |                |              |                   |                  |         |       |                  |   |   |              |
|                |                                                  |                |              | $\searrow$        |                  |         |       |                  |   |   |              |
|                |                                                  |                |              | 45                |                  |         |       |                  |   |   |              |
| HELP           | OK/END                                           | INSERT         | LDELETE      | PREV PG           | NEXT PG          | INQUIRY | CANC  | EL Off           |   |   | Рорир        |
| THE C          | UNCHU                                            | HOLITI         | COLLETE      | THEFT             | numru            | ingoint | CANCI | 01               |   |   | , opup       |

#### **Create a New Company Record continued**

**Global Msg** – This field is currently used only in custom situations.

**Fax Phone** – Enter the company fax number (optional).

**Frt Cutoff \$ -** Merchandise amount at which freight will no longer be charged to a customer.

**Frt Ord Min** – Enter the minimum freight dollars. This will be used to remove vouchers from inventory hold.

**Ret Auth Pass** – Enter a 6 character Return Authorization password to give approval for Return Authorizations initially being entered into system, to be received as well.

**Ret Maint Pass** – Enter a 6 character Return Authorization password to give approval for Return Authorizations already existing in the system, to now be received.

| documentation - [rs6000d-70 BASE.1                  |                                            |                 |                     |       |
|-----------------------------------------------------|--------------------------------------------|-----------------|---------------------|-------|
| $\xi_{\rm I}$ File Edit Settings View Reset Tools G | UI PDA Standard Functions Special Function | ons Help        |                     | - 8 × |
| Company # 20                                        | COMPANY MASTER M                           | AINTENANCE      |                     |       |
| Additional AP Parameter                             | ers                                        | Statements      | and Invoicing       |       |
| 45.AP Allowance #                                   | 5.00                                       | 60.Name         | ABC WORLDWIDE DIST. | 1     |
| 46.Frt Hold \$                                      | 10.00                                      | 61.Addr 1       | 121 1ST STREET      |       |
| 47.Frt Hold %                                       | 0.00                                       | 62.Addr 2       |                     |       |
| 48.Frt Max \$                                       | 5000                                       | 63.City         | HOWELL              |       |
| 49.Frt Max %                                        | 0.00                                       | 64.State        | NJ                  |       |
| 50.Frt Min \$                                       | 0.00                                       | 65.Zip          | 07731               |       |
| 51.Frt Min %                                        | 0.00                                       | 66.Phone        | 732-555-1212        |       |
| 52.AP Mdse GL #                                     |                                            |                 |                     |       |
| 53.AP Frt GL #                                      |                                            | 67.AP Tolerance | GL#                 |       |
| 54.AP Misc GL #                                     |                                            | 68.UPC Prefix   |                     |       |
| 55.AP Disc GL #                                     |                                            |                 |                     |       |
| 56.AP Debit GL #                                    |                                            |                 |                     |       |
| 57.AP Credit GL #                                   |                                            |                 |                     |       |
| 58.Foreign Gain/Loss GL#                            |                                            |                 |                     |       |
| 59.Check DS Frt                                     | N                                          |                 |                     |       |
| ENTER LINE # TO CHANGE, DELETE TO                   | DELETE,0 TO ACCEPT :                       |                 | XXXXX PAGE 3 OF 3   |       |
| HELP OK/END INSERT                                  | LDELETE PREV PG NEXT                       | PG INQUIRY      | CANCEL Off          | Popup |

#### **Create a New Company Record continued**

**AP Allowance** – Enter the accounts payable allowance dollars for purchase orders.

**Frt Hold \$ -** Enter the freight hold dollars, to be used during voucher matching to remove vouchers from inventory hold.

**Frt Hold % -** Enter the freight hold percent to be used during voucher matching to remove vouchers from inventory hold.

**Frt Max \$** - Enter the maximum freight dollars allowed, this will be used to remove vouchers from inventory hold.

**Frt Max %** - Enter the maximum freight percent allowed, this will be used to remove vouchers from inventory hold.

**Frt Min \$ -** Enter the minimum freight dollars. This will be used to remove vouchers from inventory hold.

**Frt Min %** - Enter the minimum freight percent. This will be used to remove vouchers from inventory hold.

**AP Mdse GL# -** Enter the merchandise general ledger number, to be used when "AUTO" is used during voucher entry.

**AP Frt GL# -** Enter the freight general ledger number, to be used when "AUTO" is used during voucher entry.

**AP Misc GL# -** Enter the miscellaneous general ledger number, to be used when "AUTO" is used during voucher entry.

**AP Disc GL#** - Enter the accounts payable discount general ledger number, to be used when "AUTO" is used during voucher entry.

**AP Debit GL# -** Enter the accounts payable debit general ledger number, to be used when "AUTO" is used during voucher entry.

**AP Credit GL#** - Enter the accounts payable credit general ledger number, to be used when "AUTO" is used during voucher entry.

**Foreign Gain/Loss GL#** - Enter the general ledger number for the foreign currency gain/loss.

**Check DS Frt** – Check drop ship freight during voucher entry. Enter "Y" or "N".

|                                                                                                    |                                                                                  |            | <b>12-COMPANY-M</b><br>GUI PDA Standa                         |           | pecial Functions | Help                                                                                                    |                                                      |      |        |      | - 8 × |
|----------------------------------------------------------------------------------------------------|----------------------------------------------------------------------------------|------------|---------------------------------------------------------------|-----------|------------------|----------------------------------------------------------------------------------------------------|------------------------------------------------------|------|--------|------|-------|
| Comp                                                                                                    | any #                                                                            | 20         | (                                                             | COMPANY M | ASTER MAIN       | TENANCE                                                                                                    |                                                      |      |        |      |       |
| Additiona<br>45.AP Allo<br>46.Frt Hol<br>47.Frt Hol<br>48.Frt Mai<br>50.Frt Mai<br>51.Frt Min<br>52.AP Md<br>53.AP Frt | owance #<br>d \$<br>d %<br>x \$<br>x %<br>a \$<br>a \$<br>a \$<br>a %<br>se GL # | Parame     | ters<br>5.00<br>10.00<br>0.00<br>5000<br>0.00<br>0.00<br>0.00 |           | S                | tatements<br>60.Name<br>61.Addr 1<br>62.Addr 2<br>63.City<br>64.State<br>65.Zip<br>66.Phone<br>67.AP Tolerand | ABC WC<br>121 1ST<br>HOWEL<br>NJ<br>07731<br>732-555 |      | Γ.     |      |       |
| 54.AP Mis<br>55.AP Dis<br>56.AP Del<br>57.AP Cre<br>58.Foreig<br>59.Check                                              | c GL #<br>bit GL #<br>edit GL #<br>n Gain/Loss Gl                                | _#         | N                                                             |           |                  | 68.UPC Prefix                                                                                                 |                                                      |      |        |      |       |
| ENTER LINE                                                                                                    | E # TO CHANGE                                                                    | E,DELETE T | TO DELETE,0 TO                                                | ACCEPT :  |                  |                                                                                                    | ×                                                    | xxxx | PAGE 3 | OF 3 |       |
| HELP                                                                                                    | OK/END                                                                           | INSERT     | LDELETE                                                       | PREV PG   | NEXT PG          | INQUIRY                                                                                                    | CANCEL                                               | Off  |        |      | Popup |

#### **Create a New Company Record continued**

For the following attributes – enter name, address and phone number if the statements and invoices are going to a different address.

Name – Enter company name.

Addr 1 – Enter company address.

Addr 2 – Enter additional company address, optional.

City – Enter city.

State – Enter state.

**Zip** – Enter zip.

**Phone** – Enter phone number.

**AP/PO Tol GL#** - Enter the AP/PO tolerance GL number to be used to post inventory discrepancy between what was received and what was invoiced pertaining to purchase order receipts/vouchers.

**UPC Prefix** – Enter UPC prefix.

## Enter Line # to Change, Delete to Delete, 0 to Accept:

Enter "0" and hit <ENTER>. You may also click on the "OK/END" button or hit the "F2" function key to accept the record.

|          | tation - [rs6000d<br>Settings View Re |             |             |          | ecial Functions | Help    |        |       |      | _ <b>0</b> X |
|----------|---------------------------------------|-------------|-------------|----------|-----------------|---------|--------|-------|------|--------------|
|          | betangs her ne                        |             |             |          |                 |         |        |       | <br> |              |
|          | OPENING BAI                           | LANCE MAIN  | TENANCE     |          |                 |         |        |       |      |              |
|          | *****                                 | *****       |             |          |                 |         |        |       |      |              |
|          |                                       |             |             |          |                 |         |        |       |      |              |
|          |                                       |             |             |          |                 |         |        |       |      |              |
|          |                                       |             |             |          |                 |         |        |       |      |              |
|          |                                       |             |             |          |                 |         |        |       |      |              |
| ACCOL    | INT NO.                               | 20-1234-0   | 00 🗆        |          |                 |         |        |       |      |              |
|          |                                       | ACCOUNT     | T PAYABLE   |          |                 |         |        |       |      |              |
|          |                                       |             |             |          |                 |         |        | _     |      |              |
|          | I. OPENING BAL                        | ANCE THIS Y | <b>FEAR</b> |          |                 |         |        |       |      |              |
|          |                                       |             |             |          |                 |         |        |       |      |              |
|          | 2. OPENING BAL                        | ANCE NEXT   | YEAR        |          |                 |         |        |       |      |              |
|          |                                       |             |             |          |                 |         |        |       |      |              |
|          |                                       |             |             |          |                 |         |        |       |      |              |
|          |                                       |             |             |          |                 |         |        |       |      |              |
|          |                                       |             |             |          |                 |         |        |       |      |              |
|          |                                       |             |             |          |                 |         |        |       |      |              |
|          |                                       |             |             |          |                 |         |        |       |      |              |
|          |                                       |             |             |          |                 |         |        |       |      |              |
|          |                                       |             |             |          |                 |         |        |       |      |              |
| ITER LIN | E # TO CHANGE,                        | DELETE TO   | DELETE,0 TO | ACCEPT : |                 |         | ×      | xxxxx |      |              |
|          |                                       |             |             |          |                 |         | J      |       |      |              |
|          |                                       |             |             |          |                 |         |        |       |      |              |
|          | OK/END                                | INSERT      | LDELETE     | PREV PG  | NEXT PG         | INQUIRY | CANCEL | Off   |      | Popup        |

#### Adding GL Numbers

From the Main Menu, click on General Ledger, click on Journal Entries, then click on Opening Balances.

At the Account Number field, enter the account number, and hit <ENTER>. The system will display:

"Description Not On File! Do you want to enter it? (Y/N)"

Enter "Y" and hit <ENTER>.

Next, type in the account number's description and hit <ENTER>. The system will respond:

"XXX-XXXX-XX not on file, Create it (Y/N)".

Enter "Y" and hit <ENTER>.

**Opening Balance This Year:** If you have the opening balance for this year, you may enter it. Otherwise, hit <ENTER> to bypass. **Note:** This is only for Balance sheet accounts.

**Opening Balance Next Year:** If you have the opening balance for next year, you may enter it. Otherwise, hit <ENTER> to bypass. **Note:** This is only for Balance sheet accounts.

## Enter Line# to Change, Delete to Delete, 0 to Accept:

Enter '0' and hit <ENTER> to accept the new record and add the next account. You may also click on the "OK/END" button, or hit the "F2" function key to accept the record.

Continue until all general ledger accounts have been entered.

Once all have been entered, you will need to go back to the Company Maintenance to input the necessary general ledger numbers.

To do this, go to the Main Menu, then click on File Maintenance, click on Company Related Files, lastly click on Company Maintenance and enter the company number and hit <ENTER>.

From here, make the appropriate changes to the record.

Notes:

\_\_\_\_\_

| documentation - [rs6000d-63 BASE.12-CADMS008\$1]      |                          |           | Create a Suffix                                                                                                    |
|-------------------------------------------------------|--------------------------|-----------|----------------------------------------------------------------------------------------------------|
| Standard Functions                                    |                          | _ 8 ×     | The Chart of Account Suffix Description maintenance<br>program establishes the file which validates each<br>department or division.<br>The department code is optional but, if desired, a |
| *** CHART OF ACCTS DESCRIPTION MAIN                   | TENANCE * * *            |           | dash ('-') separator is used to separate the natural account and department.                                                                                                    |
| SUFFIX NUMBER                                         | 00                       |           | A portion of the suffix may be defined as division code, which if used will generate an additional level of financial statement.                                                          |
|                                                       |                          |           | Parameter (37) is used to define if a division analysis is desired, and if so, how many digits the division code will be in length.                                                       |
| 1.DESCRIPTION                                         | SALES                    |           | Once established, the prompt mask and validation<br>pattern of the entire Chart of Accounts is stored in<br>the company record, and is retrieved for use in all                           |
| 2.CONSOLIDATED DEPT                                   |                          |           | programs. This information must be loaded in the company file, before any of the programs utilizing the General Ledger Number can be executed.                                            |
|                                                       |                          |           | (Only Company 01 is used, since the Chart of Accounts must be consistent across all companies).                                                                                           |
|                                                       |                          |           | To create a suffix, from the Main Menu go to, File<br>Maintenance, Accounts Payable and General Ledger<br>Files, then C/A Suffix Description.                                             |
|                                                       |                          |           | <b>Suffix Number</b> – Enter a new suffix number. The system will respond:                                                                                                    |
|                                                       |                          |           | "XX is not on file, Create it (Y/N)"                                                                                                    |
| ENTER LINE # TO CHANGE, DELETE TO DELETE, 0 TO ACCEPT | : XX                     | xxxx      | Enter "Y" and hit <enter>.</enter>                                                                                                    |
|                                                       | 1                        |           | <b>Description -</b> Enter the description of the cost center/division.                                                                                                    |
| HELP OK/END INSERT LDELETE PREV P                     | G NEXT PG INQUIRY CANCEL | Off Popup | <b>Consolidated Dept -</b> If this cost center should be consolidated into another cost center, enter the                                                                                 |
| Notes:                                                |                          |           | consolidated department number. The consolidation<br>only affects the financial reports and has no affect<br>on the General Ledger.                                                       |
|                                                       |                          |           | Enter Line# to Change, Delete to Delete, 0 to<br>Accept:                                                                                                    |
|                                                       |                          |           |                                                                                                    |

Enter "0" and hit <ENTER>.

| State of the second second sec |                            |                       |           |           |    |           | Bank File Maintenance                                                                                                    |
|----------------------------------------------------------------------------------------------------|----------------------------|-----------------------|-----------|-----------|----|-----------|----------------------------------------------------------------------------------------------------|
| ♣ File Edit Settings View Reset Tools                                                                                                    | GUI PDA Standard Functions | pecial Functions Help |           |           |    | <br>- 8 × | Once the company file is created, the banks should be entered.                                                                                                    |
| BANK MAINTENANCE                                                                                                    |                            |                       |           |           |    |           | This file is used to define the various bank accounts<br>used for each company. Each company can have up<br>to 999 banks. The asset general ledger account is<br>stored in this record as well as descriptive |
| COMPANY NO                                                                                                    | 20 ABC WORLDWIDE D         | IST.                  |           |           |    |           | information about the bank account. This file is used                                                                                                    |
| BANK #                                                                                                    | 100                        |                       |           |           |    |           | by the accounts receivable, accounts payable and payroll modules.                                                                                                    |
| 1.BANK NAME                                                                                                    | COMMERCE BANK              |                       |           |           |    |           | payron modules.                                                                                                    |
| 2.G/L NUMBER                                                                                                    | 20-1160-00                 |                       |           |           |    |           | <b>Company No –</b> Enter the company number and hit                                                                                                    |
| 3.ACCOUNT NUMBER                                                                                                    | 8524164                    |                       |           |           |    |           | <b>Company No –</b> Enter the company number and hit <enter>. You may also click on the down arrow next to the field, click on the "INQUIRY" button, or hit</enter>                                           |
| 4.NEXT CHECK#                                                                                                    | 652444                     |                       |           |           |    |           | next to the field, click on the "INQUIRY" button, or hit<br>the "F7" function key to display a list of companies to                                                                                           |
| 5.NEXT WASHOUT CHECK#                                                                                                    | 00100                      | D                     |           |           |    |           | choose from.                                                                                                    |
| 6.BANK EXPENSE G/L#                                                                                                    | 20-1400-00                 |                       |           |           |    |           | <b>Bank # -</b> Enter the 3 digit bank number for this company and hit <enter>. The system will display:</enter>                                                                                              |
|                                                                                                    |                            |                       |           |           |    |           | "XXXXX not on file, Create it (Y/N)"                                                                                                    |
|                                                                                                    |                            |                       |           |           |    |           | Enter "Y" and hit <enter>.</enter>                                                                                                    |
|                                                                                                    |                            |                       |           |           |    |           | <b>Bank Name –</b> Enter the bank name for this bank code.                                                                                                    |
|                                                                                                    |                            |                       |           |           |    |           | <b>G/L Number</b> – Enter the general ledger number for this bank. This is the general ledger number that will be used to post cash disbursements and cash receipts.                                          |
|                                                                                                    |                            |                       |           |           |    |           | Account Number – Enter the bank account number.                                                                                                    |
|                                                                                                    |                            |                       |           |           |    |           | <b>Next Check# -</b> Enter the next check number. This number is used and incremented during the accounts payable check print programs.                                                                       |
| ENTER LINE # TO CHANGE, DELETE 1                                                                                                    | TO DELETE,0 TO ACCEPT :    |                       |           | XXXXXX    |    |           | <b>Next Washout Check# -</b> Enter the next washout check number. This number is displayed and used in the accounts payable maintenance (washout entry or "hand check") program.                              |
| HELP OK/END INSERT                                                                                                    | LDELETE PREV PG            | NEXT PG               | INQUIRY C | ANCEL 0   | 14 | Preuro    | Bank Expense G/L# - Enter the bank expense GL                                                                                                    |
|                                                                                                    | LUELETE PHEV PG            | NEXT PU               |           | ANUEL   U | I  | Popup     | number. Used in the Account Reconciliation<br>Process for the recording of additional bank entries<br>such as fees, interest, etc.                                                                            |

#### Customer Reporting System

Enter Line# to Change, Delete to Delete, 0 to Accept:

Enter 0 and hit <ENTER> to save the record. You may also click on the "OK/END" button, or hit the "F2" function key, to accept the record.

| k documentation - [rs6000d-44 BASE.12-WA          |                                        |             |            |             |       |
|---------------------------------------------------|----------------------------------------|-------------|------------|-------------|-------|
| $\xi_l$ File Edit Settings View Reset Tools GUI P | DA Standard Functions Special Function | s Help      |            |             | - 8   |
| WAREHOUSE MAINTENANCE<br>Warehouse Number 200     | MDS Warehouse                          | Maintenance |            |             |       |
| 1.Warehouse Name                                  | ABC - NEW JERSEY                       |             |            |             |       |
| 2.Warehouse Address 1                             | 400 BUCKINGHAM AVE                     |             |            |             |       |
| 3.Warehouse Address 2                             |                                        |             |            |             |       |
| 4.Warehouse Address 3                             |                                        |             |            |             |       |
| 5.City                                            | HOWELL                                 |             |            |             |       |
| 6.State                                           | NJ                                     |             |            |             |       |
| 7.Zip                                             | 07731                                  |             |            |             |       |
| 8.Owning Company                                  | 20 ABC WORLDWIDE DIST.                 |             |            |             |       |
| 9.Phone Number                                    | 732-555-1414                           |             |            |             |       |
| 10.Tax Jurisdiction                               | 1 NEW JERSEY                           |             |            |             |       |
| 11.Transfer Cust#                                 |                                        |             |            |             |       |
| 12. Trans Shipping Warehouses                     | ETE,0 TO ACCEPT :                      |             |            | PAGE 1 OF 2 |       |
|                                                   |                                        |             |            |             |       |
| HELP OK/END INSERT L                              | DELETE PREV PG NEXT PG                 | INQUIRY     | CANCEL Off |             | Popup |

#### Warehouse File Maintenance

This file defines each of the warehouses used by the MDS client. A maximum of 999 warehouses may be used.

**Warehouse Number** – Enter a 3 digit numeric warehouse number. The system will prompt:

"XXX is not on file, Create (Y/N)"

Enter "Y" and hit <ENTER>.

Warehouse Name – Enter a warehouse name.

**Warehouse Address 1** – Enter the warehouse address 1.

**Warehouse Address 2** – Enter the warehouse address line 2. This is optional.

**Warehouse Address 3** – Enter the warehouse address line 3. This is optional

City – Enter the warehouse city.

**State** – Enter a valid state code (2 alpha). For non US addresses, use state code "FF".

**Zip** – Enter the warehouse zip code.

**Owning Company** – Enter the company number who owns the inventory in this warehouse. You may also choose the company by clicking on the down arrow next to the field, clicking on the "INQUIRY" button or hitting the "F7" function key.

**Phone Number** – Enter the warehouse's phone number. This is optional.

**Tax Jurisdiction** – Since tax jurisdiction's have not yet been set up, we will add this one on the fly. Click on the drop down arrow next to the field. Then hit the "F3" function key to add a tax jurisdiction.

|                 |             |        |       |               |            | ATE-MAINT008\$<br>Standard Functions |       | tions H | Help    |        |       |  | <b>-</b> 7 × 5 - |
|-----------------|-------------|--------|-------|---------------|------------|--------------------------------------|-------|---------|---------|--------|-------|--|------------------|
|                 | TAX RATE I  | MAINTE | NANC  | E             |            |                                      |       |         |         |        |       |  |                  |
| 1.TAX           |             | N      |       |               | 1<br>6.000 |                                      |       |         |         |        |       |  |                  |
| 2.JUR.<br>3.TAX |             |        |       | EW J<br>400-0 | ERSEY      |                                      | NICA  | LES TA  | VEC     |        |       |  |                  |
|                 | RGE TAX ON  | IFRT   | -     |               |            | _                                    | Ν     |         |         |        |       |  |                  |
|                 |             |        |       |               |            |                                      |       |         |         |        |       |  |                  |
|                 |             |        |       |               |            |                                      |       |         |         |        |       |  |                  |
| ENTER LINE      | E # TO CHAN | IGE,DE | LETE  | то D          | ELETE      | ,0 TO ACCEPT                         | :     |         |         | X      | XXXXX |  |                  |
| HELP            | OK/END      | 1      | NSERT |               | LDEL       | ETE PREV P                           | G NEX | T PG    | INQUIRY | CANCEL | Off   |  | Popup            |

#### Tax Jurisdiction File Maintenance

The Tax Rate file contains the tax rate to be charged to taxable customers in each tax jurisdiction.

The company number is not entered because the company number is taken from the Invoice file. All tax charged to customers during the month will be posted to the general ledger based on the general ledger number in the Tax.Rate file.

**Tax Jurisdiction** – Enter a new tax jurisdiction number and hit <ENTER>. The system will prompt:

"X not on file, Create (Y/N)"

Enter "Y" and hit <ENTER>.

**Tax%** - Enter the tax percent for this tax jurisdiction.

Jur. Desc. – Enter the tax jurisdiction description.

**Tax G/L#** - Enter the tax general ledger number. You can click on the down arrow next to the field, click on the "INQUIRY" button or hit the "F7" function key to initiate the lookup routine.

**Charge Tax On Frt -** Enter "Y" or "N" to charge tax on freight. All customers who are taxable with this tax jurisdiction will also be charged tax on the freight for all invoices.

## Enter Line# to Change, Delete to Delete, 0 to Accept:

Enter "0" and hit <ENTER>. You may also click on the "OK/END" button, or hit the "F2" function key, to accept the record.

Next, click on the "OK/END" icon or hit the "F2" function to continue.

The system will return you to the Warehouse File Maintenance screen, specifically to the Tax Jurisdiction field, simply click on the newly create tax jurisdiction.

| documentation - [rs6000d-44 BASE.12-WA         |                                                | 2 × |
|------------------------------------------------|------------------------------------------------|-----|
| WAREHOUSE MAINTENANCE<br>Warehouse Number 200  | MDS Warehouse Maintenance                      |     |
| 1.Warehouse Name<br>2.Warehouse Address 1      | ABC - NEW JERSEY<br>400 BUCKINGHAM AVE         |     |
| 3.Warehouse Address 2<br>4.Warehouse Address 3 |                                                |     |
| 5.City                                         | HOWELL                                         |     |
| 6.State<br>7.Zip                               | NJ 07731                                       |     |
| 8.Owning Company                               | 20 ABC WORLDWIDE DIST.                         |     |
| 9.Phone Number                                 | 732-555-1414                                   |     |
| 10.Tax Jurisdiction<br>11.Transfer Cust#       | 1 NEW JERSEY                                   |     |
| 12. Trans Shipping Warehouses                  |                                                |     |
| 1.<br>2.                                       |                                                |     |
| <u> </u>                                       |                                                |     |
|                                                |                                                |     |
|                                                |                                                |     |
| ENTER LINE # TO CHANGE, DELETE TO DEL          | ETE,0 TO ACCEPT : PAGE 1 OF 2                  |     |
| HELP OK/END INSERT LI                          | DELETE PREV PG NEXT PG INQUIRY CANCEL Off Popu |     |

#### Warehouse File Maintenance continued

**Transfer Cust#** - The customer number established for this warehouse. This will be validated against the customer file and will be used in transfer entry.

**Trans Shipping Warehouses** – This field carries valid warehouses used during order entry to determine the sequence of warehouses used to check stock availability.

#### Notes:

| document    | ation - [rs600  | Dd-44 BASE.12  | 2-WAREHOUSE   | -MAINT008\$2    | 2]                |           |        |      |      |        | ▁₽₽   |
|-------------|-----------------|----------------|---------------|-----------------|-------------------|-----------|--------|------|------|--------|-------|
| H File Edit | Settings View F | Reset Tools GL | JI PDA Standa | rd Functions Sp | ecial Functions H | ielp      |        |      |      |        | _ 8   |
|             |                 |                |               |                 |                   |           |        |      |      |        |       |
|             |                 |                |               | MDS W           | arehouse          | Maintenar | се     |      |      |        |       |
| Warehouse   | e Number        | 200            |               |                 |                   |           |        |      |      |        |       |
|             |                 |                |               |                 |                   |           |        |      |      |        |       |
| 13.PICK     | K Form          |                | 4             |                 | WAREHOUSE         | PRINTER   |        |      |      |        |       |
| 14.PAC      | K Form          |                | 4             |                 | WAREHOUSE         | PRINTER   |        |      |      |        |       |
| 15.PO F     | Form            |                | LAND4         |                 |                   |           |        |      |      |        |       |
| 16.BOL      | Form            |                | LAND4         |                 |                   |           |        |      |      |        |       |
| 17.PITA     | AG Form         |                | LAND4         |                 |                   |           |        |      |      |        |       |
| 18.ProF     | Forma Form      |                | LAND4         |                 |                   |           |        |      |      |        |       |
| 19.PO E     | EMail Reply     |                | support@t     | shinc.com       |                   |           |        |      |      |        |       |
| 20.PF E     | Mail Reply      |                | support@t     | shinc.com       |                   |           |        |      |      |        |       |
| 21.Pick     | Ticket Email    |                | support@t     | shinc.com       |                   |           |        |      |      |        |       |
| 22.Ship     | Method          |                | 01            |                 |                   | _         |        |      |      |        |       |
| 23.Repl     | len Method      |                |               |                 |                   |           |        |      |      |        |       |
| 24.Loca     | ation Format    |                | XXXXXX        |                 |                   |           |        |      |      |        |       |
| 25.Loca     | ation Match     |                | 0X            |                 |                   |           |        |      |      |        |       |
| 26.Cuto     | off Time        |                |               |                 |                   |           |        |      |      |        |       |
| 27.Man      | agement Type    | •              | L             |                 |                   |           |        |      |      |        |       |
| 28.Bulk     | Redirection     |                | Y             |                 |                   |           |        |      |      |        |       |
| 29.Rece     | eiving Method   |                | Ρ             |                 |                   |           |        |      |      |        |       |
| 30.POS      | Receipt Mess    | age 1          | _             |                 |                   |           |        |      |      |        |       |
| 31.POS      | Receipt Mess    | age 2          |               |                 |                   |           |        |      |      |        |       |
|             |                 |                |               |                 |                   |           |        |      |      |        |       |
| ENTER LIN   | E # TO CHANG    | E,DELETE TO    | DELETE,0 TO   | ACCEPT :        |                   |           | XX     | XXXX | PAGE | 2 OF 2 |       |
|             |                 |                |               |                 |                   |           | I      |      |      |        |       |
|             |                 |                |               |                 |                   |           |        |      |      |        |       |
| HELP        | OK/END          | INSERT         | LDELETE       | PREV PG         | NEXT PG           | INQUIRY   | CANCEL | Off  |      |        | Popup |

#### Warehouse File Maintenance

**\*\*\***The print queue's should be installed, by TSH, prior to adding in the Warehouse file. However, you can continue to create the Warehouse file without assigning print queues by hitting <ENTER> passed the fields.

**Pick Form** – Enter the form queue for picking documents. You can click on the drop down arrow next to the field, click on the "INQUIRY" icon, or hit the "F7" function key to choose a print queue.

**Pack Form** – Enter the form queue for packing slips. You can click on the drop down arrow next to the field, click on the "INQUIRY" icon, or hit the "F7" function key to choose a print queue.

**PO Form** – Enter the form queue for purchase orders. You can click on the drop down arrow next to the field, click on the "INQUIRY" icon, or hit the "F7" function key to choose a print queue.

**BOL Form** – Enter the form queue for Bill of Ladings. You can click on the drop down arrow next to the field, click on the "INQUIRY" icon, or hit the "F7" function key to choose a print queue.

**PITAG Form** – Enter the form queue for physical inventory tags.

**ProForma Form** – Enter the form queue that will print the proforma documents. You can click on the drop down arrow next to the field, click on the "INQUIRY" icon, or hit the "F7" function key to choose a print queue.

**PO Email Reply** – Enter the email reply address for all PO's emailed from this warehouse.

**PF Email Reply** – Enter the email reply address for all Pro Forma's emailed from this warehouse.

**Pick Ticket Email** – Enter the email reply address for all Pick tickets emailed from this warehouse.

**Ship Method** – Enter the shipping method most common for this warehouse. You can click on the down arrow next to the field, click on the "INQUIRY" icon, or hit the "F7" function key to choose a ship method. If the ship method does not exist, you can create it by clicking on the "INQUIRY" button, then hitting the "F3" function key. This will bring you to

the Ship Method Maintenance program.

Notes:

\_\_\_\_\_

| 🖏 documenta                                                            |                      |       |            |          |        |                         |                         |           |        |      |  | ∎₽⊠     |
|------------------------------------------------------------------------|----------------------|-------|------------|----------|--------|-------------------------|-------------------------|-----------|--------|------|--|---------|
| \$ <mark>,</mark> File Edit S                                          | ettings Vie          | ew Re | eset Tools | GUI P    | PDA St | andard Functions        | Special Functions       | s Help    |        |      |  | - 8 ×   |
|                                                                        | nipping<br>ing Metho | od    | Method     | Ma<br>01 | ainten | ance                    |                         |           |        |      |  |         |
| 1.Descriptio<br>2.Account I<br>3.BOL Flag<br>4.Shipper I<br>5.Ship Wai | Number<br>No.        |       |            | UPS<br>N |        | 25587                   |                         |           |        |      |  |         |
| 6.Website                                                              | JRL                  |       |            | http://w | vwwap  | ps.ups.com/We           | bTracking/proc          | e         |        |      |  |         |
|                                                                        |                      |       |            | ssinpu   | ItRequ | est?HTMLVersi           | on=5.0 <u>s</u> ort_by= | 5         |        |      |  |         |
|                                                                        |                      |       |            | tatuste  | erm_w  | arn=yes <u>t</u> racknı | ims_displayed=          | l.        |        |      |  |         |
| 7.Worldshi                                                             | p Desc               |       |            | Ground   | d      |                         |                         |           |        |      |  |         |
| 8.Saturday                                                             | Del                  |       |            | Ν        |        |                         |                         |           |        |      |  |         |
| 9.Scale On                                                             |                      |       |            | Y        |        |                         |                         |           |        |      |  |         |
| ENTER LINE                                                             | # TO CH/             | ANGE  | DELETE     | TO DEL   | LETE,0 | ТО АССЕРТ               | :                       |           | Ø      | XXXX |  |         |
|                                                                        |                      |       |            |          |        |                         |                         |           |        |      |  |         |
| HELP                                                                   | OK/EN                | D     | INSERT     |          | LDELET | E PREV P                | G NEXT PG               | i INQUIRY | CANCEL | Off  |  | Popup   |
|                                                                        | U.S. AL              | -     |            |          |        |                         |                         |           |        |      |  | , ob ab |

#### **Ship Method Maintenance**

The Shipping Method file defines the various shipping methods that can be used by various customers. Example: UPS, FedEx, RPS, etc.

**Shipping Method** – Enter the shipping method, 2 digits, and hit <ENTER>. The system will respond:

"XX not on file, Create (Y/N)"

Enter "Y" and hi <ENTER>.

**Description** – Enter the shipping method description.

**Account Number** – Enter your account number with the shipping provider.

**BOL Flag** – Bill of Lading flag. If this ship method requires a bill of lading enter a "Y", otherwise enter "N".

**Shipper No.** – Enter the shipper number.

**Ship Wait** – If this field contains a "Y", the auto ship process will check the Picking Frequency table to determine when to print a picking document.

**Website URL** – Enter the website URL for this shipper. This will be used by the MDS shipping system to display information on tracking packages for this provider.

**Worldship Desc** – Enter the description for this ship method that should be passed to the automated shipping system. This description **must** match the one used by UPS Worldship in order for it to be accepted by the shipping system.

**Saturday Delivery** – Enter "Y" if this shipping method should pass the Saturday delivery flag to the Worldship system.

**Scale On -** Enter Y if scaling is required for this ship method. This is only valid if Shipping System is ON (Parameter 128). If Y is not entered then releases will not be flagged for the freight system.

## Enter Line # to Change, Delete to Delete, 0 to Accept:

Enter "0" and hit <ENTER>. You may also click on the "OK/END" button, or hit the "F2" function key, to accept the record.

Next, click on the "OK/END" button one time. This will return you to the Warehouse Maintenance program. From here, simply double click on the newly create ship method in the lookup.

Notes:

| documentation - [rs6000      |                |             |                 |                   |           |        |       |      |        |       |
|------------------------------|----------------|-------------|-----------------|-------------------|-----------|--------|-------|------|--------|-------|
| H File Edit Settings View Ri | eset Tools GUI | PDA Standar | d Functions Spe | ecial Functions H | lelp      |        |       |      |        | - 8   |
|                              |                |             |                 |                   |           |        |       |      |        |       |
|                              |                |             | MDS Wa          | arehouse          | Maintenan | се     |       |      |        |       |
| Warehouse Number             | 200            |             |                 |                   |           |        |       |      |        |       |
|                              |                |             |                 |                   |           |        |       |      |        |       |
| 13.PICK Form                 |                | 4           |                 | WAREHOUSE         | PRINTER   |        |       |      |        |       |
| 14.PACK Form                 |                | 4           |                 | WAREHOUSE         | PRINTER   |        |       |      |        |       |
| 15.PO Form                   |                | LAND4       |                 |                   |           |        |       |      |        |       |
| 16.BOL Form                  |                | LAND4       |                 |                   |           |        |       |      |        |       |
| 17.PITAG Form                |                | LAND4       |                 |                   |           |        |       |      |        |       |
| 18.ProForma Form             |                | LAND4       |                 |                   |           |        |       |      |        |       |
| 19.PO EMail Reply            |                | support@ts  | hinc.com        |                   |           |        |       |      |        |       |
| 20.PF EMail Reply            |                | support@ts  | hinc.com        |                   |           |        |       |      |        |       |
| 21.Pick Ticket Email         |                | support@ts  | hinc.com        |                   |           |        |       |      |        |       |
| 22.Ship Method               |                | 01          |                 |                   |           |        |       |      |        |       |
| 23.Replen Method             |                |             |                 |                   |           |        |       |      |        |       |
| 24.Location Format           |                | XXXXXX      |                 |                   |           |        |       |      |        |       |
| 25.Location Match            |                | 0X          |                 |                   |           |        |       |      |        |       |
| 26.Cutoff Time               |                |             |                 |                   |           |        |       |      |        |       |
| 27.Management Type           |                | L           |                 |                   |           |        |       |      |        |       |
| 28.Bulk Redirection          |                | Y           |                 |                   |           |        |       |      |        |       |
| 29.Receiving Method          |                | Ρ           |                 |                   |           |        |       |      |        |       |
| 30.POS Receipt Messa         | ge 1           |             |                 |                   |           |        |       |      |        |       |
| 31.POS Receipt Messa         | ge 2           |             |                 |                   |           |        |       |      |        |       |
|                              |                |             |                 |                   |           |        |       |      |        |       |
| ENTER LINE # TO CHANGE       | DELETE TO      | DELETE,0 TO | ACCEPT :        |                   |           | ×      | XXXXX | PAGE | 2 OF 2 |       |
|                              |                |             |                 |                   |           | 1      |       |      |        |       |
|                              |                |             |                 |                   |           |        |       |      |        |       |
| HELP OK/END                  | INSERT         | LDELETE     | PREV PG         | NEXT PG           | INQUIRY   | CANCEL | Off   |      |        | Popup |

#### Warehouse File Maintenance

**Replen Method –** Replenishment method. 1 = Use EOQ/Line point, 2 = Inventory Class, 3 = Minimum/maximum.

**Location Format** – If using locations, enter the format of the warehouse location field for this warehouse. For example, if you wanted to use locations as: ABCDEF, 6 alpha, you would then enter XXXXXX.

**Location Match –** If using locations, enter the pattern match for the warehouse locations, for this warehouse. For example, if you are using 6 alpha, then enter 6A. If no pattern matching is required, then enter 0X.

**Cutoff Time –** If cutoff time is entered then MDS will automatically create all orders entered after the cutoff time with the order date of the next business day.

**Management Type –** Enter the type of warehouse management for this warehouse. R = RF system in use, L = Location System in use, and N = no warehouse management for this warehouse.

Bulk Redirection – Used with the locater system. If bulk redirection is turned on then large orders (in case pack size) will be redirected away from the primary location to the first backup location. Allowable entries, Y/N.

**Receiving Method** – P = Primary Location, S = Solid case pick location, B = Bulk Location. This will be used to determine the default location in P/O and transfer receipts. In all cases, the location can be overridden in those procedures. The default is "P".

**POS Receipt Message 1 –** Message Line 1 for cash register receipt.

**POS Receipt Message 2 –** Message line 2 for cash register receipt.

### Enter Line# to Change, Delete to Delete, 0 to Accept:

Enter 0 and hit <ENTER>. You may also click on the "OK/END" button, or hit the "F2" function key, to accept the record.

|             | a <mark>tion - [rs6000</mark><br>Settings View F |               |                | ard Functions Speci | al Functions | Help    |        |       |          |      | - 7   |
|-------------|--------------------------------------------------|---------------|----------------|---------------------|--------------|---------|--------|-------|----------|------|-------|
| Master Di   | stributor Syste                                  | m - Operator  | Maintenance    | i.                  |              |         |        |       |          |      |       |
| Operator    | Code                                             | SF            |                |                     |              |         |        |       |          |      |       |
| 1.Operat    | or Name                                          |               |                | SY FERTIG           |              |         |        |       |          |      |       |
| 2.Passwo    | ord                                              |               |                |                     |              |         |        |       |          |      |       |
| 3.Logon     |                                                  |               |                |                     |              |         |        |       |          |      |       |
| 4.Refere    | nce Code                                         |               |                | SyF                 |              |         |        |       |          |      |       |
| 5.Default   | t Print Queue                                    |               |                | CAPTL               | JRE CAPTL    | IRE     |        |       |          |      |       |
| 6.Invoice   | Online Printe                                    | r             |                | SUPPORT             | SUPPO        | ORT     |        |       |          |      |       |
| 7.Display   | Cost                                             |               |                | Y                   |              |         |        |       |          |      |       |
| 8.TCL Ac    | cess                                             |               |                | Y                   |              |         |        |       |          |      |       |
| 9.Price C   | Override Flg                                     |               |                | Y                   |              |         |        |       |          |      |       |
| 10.Sell W   | arehouse                                         |               |                | 001                 |              |         |        |       |          |      |       |
| 11.Defaul   | t Company                                        |               |                | 01                  |              |         |        |       |          |      |       |
| 12.Defaul   | t Salesman                                       |               |                | 001 Sy Fertig       |              |         |        |       |          |      |       |
| 13.Email    | Address                                          |               |                | support@tshinc.c    | om           |         |        |       |          |      |       |
| 14.Email    | Alias                                            |               |                | SYFERTIG            |              |         |        |       |          |      |       |
| 15.Copy A   | All EMails                                       |               |                | Y                   |              |         |        |       |          |      |       |
| 16.Popup    |                                                  |               |                | POPUP.DEFAULT       |              |         |        |       |          |      |       |
|             | t to Capture O                                   | N             |                | Y                   |              |         |        |       |          |      |       |
| Enter Line# | f to Change, D                                   | ELETE to dele | ete, 0 to Acce | pt :                |              |         | XX     | XXXXX | PAGE 1 O | 9F 4 |       |
| HELP        | OK/END                                           | INSERT        | LDELETE        | PREV PG             | NEXT PG      | INQUIRY | CANCEL | Off   |          |      | Popup |

#### Notes:

#### **Operator File Maintenance**

The Operator file contains the application each operator may perform. The Operator file is designed to control access to various application programs. At the beginning of each application program, the entry operator is prompted to enter his/her operator code. The response is the operator's code designated by the MDS user. This entered code is then validated against the Operator file to determine whether or not this operator is permitted access to this program. The access codes are determined by the MDS user. The applications that may be accessed by this operator are entered through the operator maintenance program. Each operator can have an individual password as well as an operator code.

**Operator Code:** To add a new operator code, type in a new operator code to add, then hit <ENTER>. You may also lookup existing operator codes by clicking on the "INQUIRY" button or hit the "F7" function key.

**Operator Name:** Enter the operator's name.

**Password:** Enter an optional password that must be entered when the operator logs on.

**Logon:** Enter the process that will be run when this operator logs on to MDS. For example: if the AR menu should be initiated at logon time, at the operator logon you can enter AR.MAIN.

**Reference Code:** Enter a 3 digit operator code. This code will then display on reports and inquiries.

**Default Print Queue:** Enter the default print queue for this operator. This queue will be assigned when you logon to MDS. The queue must be listed in the MDS.PRINTER file (MDS Utilities menu).

**Invoice Online Printer:** Enter the invoice online printer for this operator. If left blank, then the default print queue will be used.

**Display Cost:** This field will be used to determine if cost should be displayed in order entry, order maintenance, and proformas.

**TCL Access:** Enter a "Y" if this operator can access TCL. Enter an "N" if this operator cannot access TCL.

| Operator C   | tributor System | - Operator | Maintenance    |                |           |         |        |      |        |      | - 8 × |
|--------------|-----------------|------------|----------------|----------------|-----------|---------|--------|------|--------|------|-------|
|              | ada             |            |                | e              |           |         |        |      |        |      |       |
|              | oue             | SF         |                |                |           |         |        |      |        |      |       |
| 1.Operator   | r Name          |            |                | SY FERTIG      |           |         |        | 1    |        |      |       |
| 2.Passwor    | rd              |            |                |                |           |         |        |      |        |      |       |
| 3.Logon      |                 |            |                |                |           |         |        |      |        |      |       |
| 4.Reference  | ce Code         |            |                | SyF            |           |         |        |      |        |      |       |
| 5.Default F  | Print Queue     |            |                | CAP            | TURE CAPT | TURE    |        |      |        |      |       |
| 6.Invoice (  | Online Printer  |            |                | SUPPORT        | SUPP      | PORT    |        |      |        |      |       |
| 7.Display    | Cost            |            |                | Y              |           |         |        |      |        |      |       |
| 8.TCL Acc    |                 |            |                | Y              |           |         |        |      |        |      |       |
| 9.Price Ov   | verride Flg     |            |                | Y              |           |         |        |      |        |      |       |
| 10.Sell Wa   | rehouse         |            |                | 001            |           |         |        |      |        |      |       |
| 11.Default   | Company         |            |                | 01             |           |         |        |      |        |      |       |
| 12.Default   |                 |            |                | 001 Sy Fert    | a         |         |        |      |        |      |       |
| 13.Email A   | ddress          |            |                | support@tshind |           |         |        |      |        |      |       |
| 14.Email A   |                 |            |                | SYFERTIG       |           |         |        |      |        |      |       |
| 15.Copy Al   |                 |            |                | Y              |           |         |        |      |        |      |       |
| 16.Popup M   |                 |            |                | POPUP.DEFAUL   | т         |         |        |      |        |      |       |
|              | to Capture ON   |            |                | Y              | a         |         |        |      |        |      |       |
|              |                 |            |                | <u> </u>       |           |         |        |      |        |      |       |
| nter Line# t | to Change, DEL  | ETE to del | ete, 0 to Acce | ept:           |           |         | X      | XXXX | PAGE 1 | OF 4 |       |
|              |                 |            |                | 20             |           |         | ļ      |      |        |      |       |
| HELP         | OK/END          | INSERT     | LDELETE        | PREV PG        | NEXT PG   | INQUIRY | CANCEL | Off  |        |      | Popup |

**Price Override Flg:** Enter 'Y' to allow the operator to override prices of items in Order Entry. Enter 'N' to disallow.

**Sell Warehouse:** Enter the warehouse that order entry logon should default to if the logon screen is turned off.

**Default Company:** Enter default company umber to be used.

**Default Salesman** – Enter a default salesman to be used in the Sales Management system.

**Email Address:** Enter an email address to be used when emailing documents.

**Email Alias:** Enter alias or name for this alias email address.

**Copy All Emails:** Enter 'Y' to have all emails sent by this operator also sent to the above email address as a blind carbon copy. Allowable entries Y/N.

**Popup Menu:** Enter the menu that will be run when this operator presses the F12 (POPUP menu key).

**Default to Capture ON -** This setting overrides the system wide parameter setting. Leave blank if no override is necessary. Note: Setting the Default Print Queue to CAPTURE will also turn capture on regardless of this setting. Set to Y to default Capture to ON, set to N to default Capture to OFF.

## Enter Line# to Change, Delete to Delete, 0 to Accept:

Enter "0" and hit <ENTER>.

|            |            | 000d-63 BASE.1      |                 |         | cial Functions H | lelp    |        |     |        |        |      |     | u<br>x X | OPERATOR FILE MAINTENANCE p2                                                                                                    |
|------------|------------|---------------------|-----------------|---------|------------------|---------|--------|-----|--------|--------|------|-----|----------|----------------------------------------------------------------------------------------------------|
|            |            | ystem - Operator    |                 |         |                  |         |        |     |        |        |      |     |          | <b>16. PROCESSING CODES:</b> Enter the processing codes that this operator can access The main processing codes are listed below:                                                                                                    |
|            |            |                     |                 |         |                  |         |        |     |        |        |      |     |          | CO Company Related File Maintenance                                                                                                    |
| Operator   | Code       | SF                  |                 |         |                  |         |        |     |        |        |      |     |          | CU Customer Related File Maintenance                                                                                                    |
|            |            |                     |                 |         |                  |         |        |     |        |        |      |     |          | PR Product Related File Maintenance                                                                                                    |
| 18.#       | Processi   | ng Codes            |                 |         |                  |         |        |     | Update |        |      |     |          | OE Order Entry                                                                                                    |
| 1.         | OP Op      | erator Maintenanc   | е               |         |                  |         |        |     |        | F      |      |     |          | IV Invoicing and Release                                                                                                    |
| 2.         | PY Pay     | vroll               |                 |         |                  |         |        |     |        | F      |      |     |          | WO Work Orders                                                                                                    |
| 3.         | FR Fina    | ancial Reporting    |                 |         |                  |         |        |     |        | F      |      |     |          | AR Accounts Receivable                                                                                                    |
| 4.         | CO Cor     | mpany Related File  | Maintenances    |         |                  |         |        |     |        | F      |      |     |          | IN Inventory/Warehouse Control                                                                                                    |
| 5.         |            | stomer Related File |                 |         |                  |         |        |     |        | F      |      |     |          | IS Inventory Supervisor                                                                                                    |
| 6.         | PR Pro     | duct Related File I | Maintenances    |         |                  |         |        |     |        | F      |      |     |          | PO Purchasing                                                                                                    |
| 7.         |            | ler Entry           |                 |         |                  |         |        |     |        | F      |      |     |          | RA Return Authorization                                                                                                    |
| 8.         |            | oicing and Release  | \$              |         |                  |         |        |     |        | F      |      |     |          | AP Accounts Payable                                                                                                    |
|            |            | choing and holeast  | ·               |         |                  |         |        |     |        |        |      |     |          | ,                                                                                                    |
|            |            |                     |                 |         |                  |         |        |     |        |        |      |     |          | FR Financial Reports                                                                                                    |
|            |            |                     |                 |         |                  |         |        |     |        |        |      |     |          | GL General Ledger                                                                                                    |
|            |            |                     |                 |         |                  |         |        |     |        |        |      |     |          | PY Payroll                                                                                                    |
|            |            |                     |                 |         |                  |         |        |     |        |        |      |     |          | OP Operator Maintenance                                                                                                    |
|            |            |                     |                 |         |                  |         |        |     |        |        |      |     |          | MP Manager of Point of Sale                                                                                                    |
|            |            |                     |                 |         |                  |         |        |     |        |        |      |     |          | CP Clerk of Point of Sale                                                                                                    |
|            |            |                     |                 |         |                  |         |        |     |        |        |      |     |          | IM Inventory Management                                                                                                    |
|            |            |                     |                 |         |                  |         |        |     |        |        |      |     |          | SS SSS Related                                                                                                    |
|            |            |                     |                 |         |                  |         |        |     |        |        |      |     |          | OA Unix Mail                                                                                                    |
|            |            |                     |                 |         |                  |         |        | _   |        |        |      |     |          | El Executive Inquiry                                                                                                    |
| nter Funct | ion Key Nu | imber to change     | , 0 to Accept : |         |                  |         | XXXXXX |     |        | PAGE 2 | OF 4 |     |          | SU Report Capture Super User                                                                                                    |
|            |            |                     |                 |         |                  |         | ,      |     |        |        |      |     |          | TM Telemarketing                                                                                                    |
|            |            |                     |                 |         |                  |         |        |     |        |        |      |     |          | Update: This flag determines if an operator                                                                                                    |
| HELP       | OK/END     | INSERT              | LDELETE         | PREV PG | NEXT PG          | INQUIRY | CANCEL | Off |        |        |      | Pop | pup      | can effect updates in those areas determined                                                                                                    |
| lotes:     |            |                     |                 |         |                  |         |        |     |        |        |      |     |          | by the corresponding processing code. This fla<br>only affects SSS (Application Master) screens<br>that are coded to use the processing codes. It<br>does not preclude updates in general<br>throughout the system. F=Full Access N=No |
|            |            |                     |                 |         |                  |         |        |     |        |        |      |     |          | Access D=Display Only Access. Allowable<br>entries are F,N, D.                                                                                                    |

| documentat   | tion - [rs6000  | d-63 BASE.12  | 2-OPERATOR-M   | AINT010\$3]     |                |         |        |      |        |      |       |
|--------------|-----------------|---------------|----------------|-----------------|----------------|---------|--------|------|--------|------|-------|
| File Edit Se | ettings View Re | eset Tools Gl | JI PDA Standar | d Functions Spe | cial Functions | Help    |        |      |        |      | - 8   |
|              |                 |               |                |                 |                |         |        |      |        |      |       |
| Operator C   | ode             | SF            |                |                 |                |         |        |      |        |      |       |
| 9.SHIFTED    | FUNCTION KE     | YS            |                |                 |                |         |        |      |        |      |       |
| Key#         | 1. LABE         | EL            |                | STATEMENT       |                |         |        |      |        |      |       |
|              |                 |               |                | INPUT           |                |         |        |      |        | TYPE |       |
| Key#         | 2. LABE         | EL            |                | STATEMENT       |                |         |        |      |        |      |       |
|              |                 |               |                | INPUT           |                |         |        |      |        | TYPE |       |
| Key#         | 3. LABE         | EL            |                | STATEMENT       |                |         |        |      |        |      |       |
|              |                 |               |                | INPUT           |                |         |        |      |        | TYPE |       |
| Key#         | 4. LABE         | EL            |                | STATEMENT       |                |         |        |      |        |      |       |
|              |                 |               |                | INPUT           |                |         |        |      |        | TYPE |       |
| Key#         | 5. LABE         | EL            |                | STATEMENT       |                |         |        |      |        |      |       |
|              |                 |               |                | INPUT           |                |         |        |      |        | TYPE |       |
| Key#         | 6. LABE         | EL            |                | STATEMENT       |                |         |        |      |        |      |       |
|              |                 |               |                | INPUT           |                |         |        |      |        | TYPE |       |
| Key#         | 7. LABE         | EL            |                | STATEMENT       |                |         |        |      |        |      |       |
|              |                 |               |                | INPUT           |                |         |        |      |        | TYPE |       |
| Key#         | 8. LABE         | EL            |                | STATEMENT       |                |         |        |      |        |      |       |
|              |                 |               |                | INPUT           |                |         |        |      |        | TYPE |       |
| NTER LINE    | # TO CHANGE     | ,DELETE TO    | DELETE,0 TO    | ACCEPT :        |                |         | ×      | XXXX | PAGE 3 | OF 4 |       |
| HELP         | OK/END          | INSERT        | LDELETE        | PREV PG         | NEXT PG        | INQUIRY | CANCEL | Off  |        |      | Popup |

#### **Operator Maintenance 3**

#### **Shifted Function Keys:**

**Label** - Enter the label to appear on the shifted function key label line for this key.

#### **Statement** – Enter statement.

**Input** - Enter the data to be passed into execute statement. Entering a "\" (backslash) will act as a carriage return (i.e. separate two inputs).

**Type** – Enter type, valid types are: E, P, T, M, Q, I, R.

## Enter Line# to Change, Delete to Delete, 0 to Accept:

Enter "0" and hit <ENTER>.

| documentation - [rs6<br>] File Edit Settings View | 000d-63 BASE.12 |             |          | ecial Functions H | łelp    |                |      |      | _ <b>2</b> X | Finder Fil                                                         |
|---------------------------------------------------|-----------------|-------------|----------|-------------------|---------|----------------|------|------|--------------|--------------------------------------------------------------------|
| n -                                               |                 |             |          |                   |         |                |      | <br> |              | This file is                                                       |
| FINDER FI                                         | E MAINTENANC    | E           |          |                   |         |                |      |      |              | determine<br>numbers (i                                            |
|                                                   |                 |             |          |                   |         |                |      |      |              | numbers a                                                          |
| COMPANY<br>WAREHOUSE                              | 20              |             |          |                   |         |                |      |      |              | The key to                                                         |
| 1.CONTROL #                                       | 200<br>001      | -           |          |                   |         |                |      |      |              | 99:999. Th                                                         |
| 2.SEQ #                                           | 200             | _           |          |                   |         |                |      |      |              | Ledger Cor<br>numbers a                                            |
| 3.GL #                                            | 200             | -           |          |                   |         |                |      |      |              | the design                                                         |
|                                                   |                 |             |          |                   |         |                |      |      |              | companies                                                          |
|                                                   |                 |             |          |                   |         |                |      |      |              | have uniqu                                                         |
|                                                   |                 |             |          |                   |         |                |      |      |              | combinatio                                                         |
|                                                   |                 |             |          |                   |         |                |      |      |              | Company                                                            |
|                                                   |                 |             |          |                   |         |                |      |      |              | Finder reco                                                        |
|                                                   |                 |             |          |                   |         |                |      |      |              | Warehous<br>Finder reco<br>one must b<br>using the s<br>Ledger Con |
|                                                   |                 |             |          |                   |         |                |      |      |              | If entering<br>system wil                                          |
|                                                   |                 |             |          |                   |         |                |      |      |              | "XX not file                                                       |
|                                                   |                 |             |          |                   |         |                |      |      |              | Enter "Y" a                                                        |
|                                                   |                 |             |          |                   |         |                |      |      |              | 1. CONTR                                                           |
| ENTER LINE # TO CHA                               | NGE.DELETE TO   | DELETE.0 TO | ACCEPT : |                   |         | XX             | xxxx |      |              | company/w                                                          |
|                                                   | ,               |             |          |                   |         | ) <sup>_</sup> |      |      |              | 2. SEQ #:                                                          |
|                                                   |                 |             |          |                   |         |                |      |      |              | this Compa<br>Control rec                                          |
|                                                   |                 |             | PREV PG  | NEXT PG           | INQUIRY | CANCEL         | Off  |      | Popup        |                                                                    |

#### Finder File Maintenance

This file is used by the various programs in MDS to determine which set of control totals, sequence numbers (i.e., order# invoice#) and general ledger numbers are to used for this company and branch. The key to the Finder file is co#:warehouse#: 99:999. The keys to the Sequence Control, General Ledger Control, and Control Total files are arbitrary numbers assigned when the system is started. Thus the designer has the flexibility of having all companies share a common pool of numbers, each have unique sets of number series, or any combination that is appropriate to the client's needs.

**Company:** Enter the company number for this Finder record.

**Warehouse:** Enter the warehouse number for this Finder record. If multiple warehouses are used each one must be set up individually, even if they are all using the same control, Sequence and General Ledger Control files.

If entering information for a new company, the system will respond:

"XX not file, Create it (Y/N)"

Enter "Y" and hit <ENTER>.

**1. CONTROL #:** Enter the control number for this company/warehouse combination.

**2. SEQ #:** Enter the sequence control number for this Company/ Warehouse record. The Sequence Control record is used throughout the system to determine the number pools for invoices, credit memo's, releases, orders, purchase orders, etc.

**3. G/L #:** Enter the GL control number for this Finder record. The GL Control record contains the general ledger numbers that are used to post accounts receivable transactions during the month end procedure.

| 🛱 documentation - [rs600           | 0d-23 BASE.1  | 2-SEQ.CONT-M   | AINTOO8\$1]       |                |             |        |       |        |       |                                                                              |
|------------------------------------|---------------|----------------|-------------------|----------------|-------------|--------|-------|--------|-------|------------------------------------------------------------------------------|
| File Edit Settings View            | Reset Tools ( | GUI PDA Standa | ard Functions Spe | cial Functions | ielp        |        |       |        | - 8 × | Sequence Control Maintenance                                                 |
|                                    |               |                | SEQUENCE          | CONTROL        |             |        |       |        |       | This file contains the sequence numbers to be used throughout the system.    |
|                                    |               |                |                   |                |             |        |       |        |       | Code – Enter a 3 digit key to the file and hit                               |
| CODE                               |               | 200            |                   |                |             |        |       |        |       | <enter>. The system will respond:</enter>                                    |
|                                    |               |                |                   |                |             |        |       |        |       | "XXX is not on file, Create it (Y/N)"                                        |
| 1.ORDER NO                         |               | 000001         |                   | 17.INV         | ENTORY TRAN | IS NO  |       | 000001 |       | Enter "Y" and hit <enter>.</enter>                                           |
| 2.INVOICE NO                       |               | 000001         |                   | 18.PH)         | INV TAG NO  |        |       | 000001 |       |                                                                              |
| 3.C/M NO                           |               | 000001         |                   | 19.STA         | NDING ORDE  | R NO   |       | 000001 |       | <b>Order No</b> – Enter the starting order number.                           |
| 4.D/M NO                           |               | 000001         |                   | 20.MIS         | C CASH NO   |        |       | 000001 |       | <b>Invoice No</b> – Enter the starting invoice number.                       |
| 5.C/B NO                           |               | 000001         |                   | 21.A/R         | BATCH NO    |        |       | 000001 |       | <b>C/M No</b> – Enter the starting credit memo number.                       |
| 6.ADJ NO                           |               | 000001         |                   | 22.P/O         | NO          |        |       | 000001 |       | <b>D/M No</b> – Enter the starting debit memo number.                        |
| 7.ON ACCT NO                       |               | 000001         |                   | 23.W/0         | O NO        |        |       | 000001 |       | <b>C/B No</b> – Enter the starting chargeback number.                        |
| 8.UNAPPLIED NO                     |               | 000001         |                   | 24.PR          | O W/O NO    |        |       | 000001 |       | Adj No – Enter the starting adjustment number.                               |
| 9. SERV CHG NO                     |               | 000001         |                   | 25.BIL         | L OF LADING | NO     |       | 000001 |       | <b>On Acct No</b> – Enter the starting on-account number.                    |
| 10.POSTING NO                      |               | 000001         |                   | 26.VEM         | DOR RETURN  | I NO   |       | 000001 |       | <b>Unapplied No</b> – Enter the starting number for                          |
| 11.POSTING SEQ NO                  |               | 000001         |                   |                |             |        |       |        |       | unapplied cash.                                                              |
| 12.CASH SEQ NO                     |               | 000001         |                   |                |             |        |       |        |       | Serv Chg No – Enter the starting service charge<br>number.                   |
| 13.ADJ SEQ NO                      |               | 000001         |                   |                |             |        |       |        |       | Posting No – Enter the starting posting                                      |
| 14.JOURNAL ENTRY NO                |               | 000001         |                   |                |             |        |       |        |       | (conversion) number.                                                         |
| 15.JOURNAL SEQ NO<br>16.VOUCHER NO |               | 000001         |                   |                |             |        |       |        |       | <b>Posting Seq No</b> – Enter the starting posting sequence number.          |
|                                    |               |                |                   |                |             |        |       |        |       | Cash Seq No – Enter the starting cash sequence number.                       |
|                                    |               |                |                   |                |             |        |       |        |       | Adj Seq No – Enter the starting adjustment sequence number.                  |
| ENTER LINE # TO CHANC              | GE,DELETE TO  | D DELETE,0 TO  | ACCEPT :          |                |             | x      | XXXXX |        |       | Journal Entry No – Enter the starting journal entry number.                  |
|                                    |               |                |                   |                |             |        |       |        |       | Journal Seq No – Enter the starting journal<br>sequence number.              |
| HELP OK/END                        | INSERT        | LDELETE        | PREV PG           | NEXT PG        | INQUIRY     | CANCEL | Off   |        | Рорир | <b>Voucher No</b> – Enter the starting number for accounts payable vouchers. |
| Notes:                             |               |                |                   |                |             |        |       |        |       | <b>Inventory Trans No</b> – Enter the starting inventory transaction number. |
|                                    |               |                |                   |                |             |        |       | <br>   |       | Phy Inv Tag No – Enter the starting physical inventory tag number.           |
|                                    |               |                |                   |                |             |        |       |        |       |                                                                              |

**Standing Order No** – Enter the starting standing order number.

| 🛊 documentation - [rs6000d   | -23 BASE.12-SEQ.  | CONT-MAINTOO8\$1]    |                  |              |        |      |        |       |
|------------------------------|-------------------|----------------------|------------------|--------------|--------|------|--------|-------|
| 🙀 File Edit Settings View Re | set Tools GUI PDA | Standard Functions S | pecial Functions | Help         |        |      |        | - 8 × |
|                              |                   |                      |                  |              |        |      |        |       |
|                              |                   | SEQUENO              | CE CONTROL       |              |        |      |        |       |
|                              |                   |                      |                  |              |        |      |        |       |
| CODE                         | 200               |                      |                  |              |        |      |        |       |
| 1.ORDER NO                   | 00                | 0001                 | 17.INV           | ENTORY TRA   | IS NO  |      | 000001 |       |
| 2.INVOICE NO                 | 00                | 0001                 | 18.PH            | Y INV TAG NO |        |      | 000001 |       |
| 3.C/M NO                     | 00                | 0001                 | 19.ST/           | ANDING ORDE  | R NO   |      | 000001 |       |
| 4.D/M NO                     | 00                | 0001                 | 20.MIS           | SC CASH NO   |        |      | 000001 |       |
| 5.C/B NO                     | 00                | 0001                 | 21.A/R           | BATCH NO     |        |      | 000001 |       |
| 6.ADJ NO                     | 00                | 0001                 | 22.P/C           | NO           |        |      | 000001 |       |
| 7.ON ACCT NO                 | 00                | 0001                 | 23.W/0           | O NO         |        |      | 000001 |       |
| 8.UNAPPLIED NO               | 00                | 0001                 | 24.PR            | O W/O NO     |        |      | 000001 |       |
| 9.SERV CHG NO                | 00                | 0001                 | 25.BIL           | L OF LADING  | NO     |      | 000001 |       |
| 10.POSTING NO                | 00                | 0001                 | 26.VE            | NDOR RETURN  | I NO   |      | 000001 |       |
| 11.POSTING SEQ NO            | 00                | 0001                 |                  |              |        |      |        |       |
| 12.CASH SEQ NO               | 00                | 0001                 |                  |              |        |      |        |       |
| 13.ADJ SEQ NO                | 00                | 0001                 |                  |              |        |      |        |       |
| 14.JOURNAL ENTRY NO          | 00                | 0001                 |                  |              |        |      |        |       |
| 15.JOURNAL SEQ NO            | 00                | 0001                 |                  |              |        |      |        |       |
| 16.VOUCHER NO                | 00                | 0001                 |                  |              |        |      |        |       |
|                              |                   |                      |                  |              |        |      |        |       |
|                              |                   |                      |                  |              |        |      |        |       |
|                              |                   |                      |                  |              |        |      |        |       |
| ENTER LINE # TO CHANGE,      | DELETE TO DELET   | E,0 TO ACCEPT :      |                  |              | XX     | XXXX |        |       |
|                              |                   |                      |                  |              |        |      |        |       |
|                              |                   |                      |                  |              |        |      |        |       |
| HELP OK/END                  | INSERT LDE        | LETE PREV PG         | NEXT PG          | INQUIRY      | CANCEL | Off  |        | Popup |

#### Sequence Control Maintenance, continued

**Misc Cash No** – Enter the starting miscellaneous cash number.

**A/R Batch No** – Enter the starting number for A/R batch control.

**P/O No –** Enter the starting purchase order number.

**W/O No** – Enter the starting work order number.

**Pro W/O No –** Enter the starting proforma work order number.

**Bill of Lading No** – Enter the starting number for Bill of Lading orders.

**Vendor Return No** – Enter the starting vendor return number.

## Enter Line# to Change, Delete to Delete, 0 to Accept:

Enter "0" and hit <ENTER>. You may also click on the "OK/END" button, or hit the "F2" function key, to accept the record.

| File Edit Settings View Reset Tools | Gor PDA Standard Functions Special Fo | incoons nep           |            |
|-------------------------------------|---------------------------------------|-----------------------|------------|
| GENER                               | AL LEDGER CONTROL                     |                       |            |
|                                     |                                       | 15.DS FRT G/L NO      | 20-5210-00 |
| CODE 200                            |                                       | 16.DS MISC G/L NO     | 20-5000-00 |
| 1.A/R G/L NO                        | 20-1200-00                            | 17.INV ACCRUAL G/L NO | 20-1400-00 |
| 2.SALES G/L NO                      | 20-4000-00                            | 18.P/I VAR. G/L NO    | 20-5000-00 |
| 3.FRT G/L NO                        | 20-5230-00                            | 19.CONS INV G/L NO    | 20-1400-00 |
| 4.TAX G/L NO                        | 20-2290-00                            |                       |            |
| 5.DISC G/L NO                       | 20-4500-00                            | 20.SERV LAB G/L NO    | 20-4000-00 |
|                                     |                                       |                       |            |
| 6.RTNS G/L NO                       | 20-4000-00                            | 21.INV. RAW G/L NO    |            |
| 7.COMMISSION G/L NO                 | 20-6010-00                            | 22.INV. INT G/L NO    |            |
| 8.SERVICE CHG G/L NO                | 20-9010-00                            | 23.FIRST CST G/L NO   |            |
|                                     |                                       | 24.OCEAN FRT G/L NO   |            |
| 9.CASH IN G/L NO                    | 20-1000-00                            | 25.INV. INS G/L NO    |            |
| 10.CASH DISC G/L NO                 | 20-4500-00                            | 26.INV. DUTY G/L NO   |            |
| 11.CHARGE BACK G/L NO               | 20-4000-00                            | 27.INV. BROK G/L NO   |            |
|                                     |                                       | 28.INLND FRT G/L NO   |            |
| 12.MISC CHARGES G/L NO              | 20-4000-00                            |                       |            |
| 13.COST GOODS SOLD G/L              | 20-5000-00                            | 29.VEND RET G/L NO    | 20-4000-00 |
| 14.INVENTORY G/L NO                 | 20-1400-00                            | 30.RESTCK CH G/L NO   |            |
|                                     |                                       |                       |            |
|                                     |                                       |                       |            |

|      |        |        |         |         |         |         |        |     | <br> |       |
|------|--------|--------|---------|---------|---------|---------|--------|-----|------|-------|
|      |        |        |         |         |         |         |        |     |      |       |
| HELP | OK/END | INSERT | LDELETE | PREV PG | NEXT PG | INQUIRY | CANCEL | Off |      | Popup |

F

#### **General Ledger Control Maintenance**

- 6 🗙

- 8 ×

This file contains the general ledger numbers to be used throughout the system.

**A/R G/L No** – Enter the accounts receivable general ledger number.

**Sales G/L No –** Enter the sales general ledger number.

**Frt G/L No –** Enter the freight general ledger number.

**Tax G/L No** – Enter the tax general ledger number.

**Disc G/L No** – Enter the discount general ledger number.

**Rtns G/L No –** Enter the returns general ledger number.

**Commission G/L No** – Enter the commission general ledger number.

**Service Chg G/L No** – Enter the service charge general ledger number.

**Cash In G/L No** – Enter the cash in general ledger number.

**Cash Disc G/L No** – Enter the cash discount general ledger number.

**Charge Back G/L No –** Enter the charge back general ledger number.

**Misc Charges G/L No –** Enter the miscellaneous charge general ledger number.

**Cost Goods Sold G/L** – Enter the cost of goods sold general ledger number.

**Inventory G/L No –** Enter the inventory general ledger number.

**DS Frt G/L No** – Enter the drop ship freight general ledger number.

**Ds Misc G/L No** – Enter the miscellaneous drop ship fees general ledger number.

**Inv Accrual G/L No** – Enter the inventory receipts general ledger number.

**P/I Var G/L No** – Enter the physical inventory variance general ledger number.

Cons Inv G/L No - Enter the consignment

inventory general ledger number.

Notes:

\_\_\_\_\_

| File Edit Settings View Reset Tools | GUI PDA Standard Functions Spec | ial Functions Help    |            |
|-------------------------------------|---------------------------------|-----------------------|------------|
| GENER                               | AL LEDGER CONTROL               |                       |            |
|                                     |                                 | 15.DS FRT G/L NO      | 20-5210-00 |
| CODE 200                            |                                 | 16.DS MISC G/L NO     | 20-5000-00 |
| 1.A/R G/L NO                        | 20-1200-00                      | 17.INV ACCRUAL G/L NO | 20-1400-00 |
| 2.SALES G/L NO                      | 20-4000-00                      | 18.P/I VAR. G/L NO    | 20-5000-00 |
| 3.FRT G/L NO                        |                                 | 19.CONS INV G/L NO    |            |
|                                     | 20-5230-00                      | 19.CONS INV GIE NO    | 20-1400-00 |
| 4.TAX G/L NO<br>5.DISC G/L NO       | 20-2290-00                      | 20.SERV LAB G/L NO    | 20-4000-00 |
| SUBJC OF NO                         | 20-4300-00                      | 20.3ERV EAD GIE NO    | 20-4000-00 |
| 6.RTNS G/L NO                       | 20-4000-00                      | 21.INV. RAW G/L NO    |            |
| 7.COMMISSION G/L NO                 | 20-6010-00                      | 22.INV. INT G/L NO    |            |
| 8.SERVICE CHG G/L NO                | 20-9010-00                      | 23.FIRST CST G/L NO   |            |
|                                     |                                 | 24.OCEAN FRT G/L NO   |            |
| 9.CASH IN G/L NO                    | 20-1000-00                      | 25.INV. INS G/L NO    |            |
| 0.CASH DISC G/L NO                  | 20-4500-00                      | 26.INV. DUTY G/L NO   |            |
| 11.CHARGE BACK G/L NO               | 20-4000-00                      | 27.INV. BROK G/L NO   |            |
|                                     |                                 | 28.INLND FRT G/L NO   |            |
| 2.MISC CHARGES G/L NO               | 20-4000-00                      |                       |            |
| 3.COST GOODS SOLD G/L               | 20-5000-00                      | 29.VEND RET G/L NO    | 20-4000-00 |
| 4.INVENTORY G/L NO                  | 20-1400-00                      | 30.RESTCK CH G/L NO   |            |

## ENTER LINE # TO CHANGE, DELETE TO DELETE, 0 TO ACCEPT :

# Serv Lab G/L No - Enter the service labor general ledger number. Inv Raw G/L No - Enter the raw material inventory general ledger number. Inv Int G/L No - Enter the inventory intransit

- 8 🗙

- 8 ×

**Inv Int G/L No** – Enter the inventory intransit general ledger number.

**General Ledger Control Maintenance** 

**First Cst G/L No** – Enter the inventory accrued first cost (item cost) general ledger number.

**Ocean Frt G/L No** – Enter the inventory accrued ocean freight general ledger number.

**Inv Ins G/L No** – Enter the inventory accrued insurance general ledger number.

**Inv Duty G/L No** – Enter the inventory accrued duty general ledger number.

**Inv Brok G/L No** – Enter the inventory brokerage general ledger number.

**Inlnd Frt G/L No** – Enter the inland freight general ledger number.

**Vend Ret G/L No** – Enter the vendor return merchandise general ledger number.

**Restck Ch G/L No** – Enter the restock charge general ledger number.

## Enter Line# to Change, Delete to Delete, 0 to Accept:

Enter 0 and hit <ENTER>. You may also click on the "OK/END" button, or hit the "F2" function key, to accept the record.

| 8                                                       |                      |            |                   |         |        |      | <br> |       |                                                                                                    |
|---------------------------------------------------------|----------------------|------------|-------------------|---------|--------|------|------|-------|----------------------------------------------------------------------------------------------------|
| documentation - [rs6000d<br>File Edit Settings View Res |                      |            | ecial Functions H | ielp    |        |      |      | _ @ X | Aging File Maintenance                                                                                                    |
| COMPANY AGING M<br>CO.NO 20<br>1.AGING TYPE             |                      |            |                   |         |        |      |      |       | The program allows the input of the accounts<br>receivable aging parameters. The aging can be<br>based on the number of days or number of months<br>the invoice is overdue. Each company can have it's<br>own aging periods. |
| 2.PER 1<br>3.PER 2                                      | 30<br>60             |            |                   |         |        |      |      |       | <b>Co.No</b> – Enter the company number and hit <enter>.</enter>                                                                                                    |
| 4.PER 3<br>5.PER 4<br>6.PER 5                           | 90<br>120<br>150     |            |                   |         |        |      |      |       | <b>Aging Type</b> – Enter "D" for Days, or "M" for Months.                                                                                                    |
| 7.PER 6                                                 | 180                  |            |                   |         |        |      |      |       | <b>Per 1</b> – Days (or Months) for inclusion in period 1.                                                                                                    |
|                                                         |                      |            |                   |         |        |      |      |       | Per 2 – Days (or Months) for inclusion in period 2.                                                                                                    |
|                                                         |                      |            |                   |         |        |      |      |       | <b>Per 3</b> – Days (or Months) for inclusion in period 3.                                                                                                    |
|                                                         |                      |            |                   |         |        |      |      |       | <b>Per 4</b> – Days (or Months) for inclusion in period 4.                                                                                                    |
|                                                         |                      |            |                   |         |        |      |      |       | <b>Per 5</b> – Days (or Months) for inclusion in period 5.                                                                                                    |
|                                                         |                      |            |                   |         |        |      |      |       | <b>Per 6</b> – Days (or Months) for inclusion in period 6.                                                                                                    |
|                                                         |                      |            |                   |         |        |      |      |       | Enter Line # to Change, Delete to Delete, 0 to<br>Accept:<br>Enter "0" and hit <enter>. You may also click on</enter>                                                                                                    |
|                                                         |                      |            |                   |         |        |      |      |       | the "OK/END" button, or hit the "F2" function key, to accept the record.                                                                                                    |
| ENTER LINE # TO CHANGE,                                 | DELETE TO DELETE,0 T | O ACCEPT : |                   |         | ×      | XXXX |      |       |                                                                                                    |
| HELP OK/END                                             | INSERT LDELETE       | PREV PG    | NEXT PG           | INQUIRY | CANCEL | Off  |      | Popup |                                                                                                    |
|                                                         | INSENT   LUELETE     | FREVEU     | NEATEN            | INQUINT | CANCEL | UII  |      | Popup |                                                                                                    |

|         |          |       |       |       |      |       |         | E-MAINTO     |            |          |        |   |        |      |     |  |       |
|---------|----------|-------|-------|-------|------|-------|---------|--------------|------------|----------|--------|---|--------|------|-----|--|-------|
| le Edit | Settings | View  | Reset | Tools | GUI  | PDA   | Standar | rd Functions | Special Fu | unctions | Help   |   |        |      |     |  | -     |
|         |          |       |       |       |      |       |         |              |            |          |        |   |        |      |     |  |       |
|         |          |       |       |       |      |       |         |              |            |          |        |   |        |      |     |  |       |
|         |          |       |       |       |      | REA   | SON C   | ODE MAI      | INTENANO   | E        |        |   |        |      |     |  |       |
|         |          |       |       |       |      |       |         |              |            |          |        |   |        |      |     |  |       |
| COD     | )E       | 003   |       |       |      |       |         |              |            |          |        |   |        |      |     |  |       |
|         |          |       |       |       |      |       |         |              |            |          |        |   |        |      |     |  |       |
| DESCR   | IPTION   |       |       |       |      |       | ٧       | WRONG MI     | DSE        |          |        |   |        |      |     |  |       |
|         |          |       |       |       |      |       |         |              |            |          |        |   |        |      |     |  |       |
| AFFECT  | r quant  | TTY   |       |       |      |       | ٢       | r            |            |          |        |   |        |      |     |  |       |
| DI AN   | SI REAS  | ON CO | DE    |       |      |       |         |              |            |          |        |   |        |      |     |  |       |
| ADJUS"  | TMENT F  | REASC |       | DE    |      |       |         | 10           | WRONG M    | DSE      |        |   |        |      |     |  |       |
|         |          |       |       |       |      |       |         |              |            |          |        |   |        |      |     |  |       |
|         |          |       |       |       |      |       |         |              |            |          |        |   |        |      |     |  |       |
|         |          |       |       |       |      |       |         |              |            |          |        |   |        |      |     |  |       |
|         |          |       |       |       |      |       |         |              |            |          |        |   |        |      |     |  |       |
|         |          |       |       |       |      |       |         |              |            |          |        |   |        |      |     |  |       |
|         |          |       |       |       |      |       |         |              |            |          |        |   |        |      |     |  |       |
|         |          |       |       |       |      |       |         |              |            |          |        |   |        |      |     |  |       |
|         |          |       |       |       |      |       |         |              |            |          |        |   |        |      |     |  |       |
|         |          |       |       |       |      |       |         |              |            |          |        |   |        |      |     |  |       |
|         |          |       |       |       |      |       |         |              |            |          |        |   |        |      |     |  |       |
|         |          |       |       |       |      |       |         |              |            |          |        |   |        |      |     |  |       |
|         |          |       |       |       |      |       |         |              |            |          |        |   |        |      |     |  |       |
|         |          |       |       |       |      |       |         |              |            |          |        |   |        |      |     |  |       |
|         |          |       |       |       |      |       |         |              |            |          |        |   |        |      |     |  |       |
| TER LI  | NE # TO  | CHAN  | GE,DE | LETE  | TO D | ELETI | Е,0 ТО  | ACCEPT       | :          |          |        |   | ×      | XXXX |     |  |       |
|         |          |       |       |       |      |       |         |              |            |          |        |   |        |      |     |  |       |
|         |          |       |       |       |      |       |         |              |            |          |        |   |        |      |     |  |       |
| HELP    | OK       | /END  | 1     | NSERT |      | LDEL  | ETE     | PREV P       | PG NE      | EXT PG   | INQUIR | Y | CANCEL |      | Off |  | Popup |
|         |          |       |       |       |      |       |         |              |            |          |        |   |        |      |     |  |       |
|         | Notes    | :     |       |       |      |       |         |              |            |          |        |   |        |      |     |  |       |

#### **Credit Memo Processing Code Maintenance**

The credit memo reason code file is used to store the allowable reasons for the issuance of credit memos. This coding is to enable later analysis of credit memos and to determine is sales quantities are updated.

**Code** – Enter the credit memo reason code and hit <ENTER>. This system will display:

"XX" not on file, Create it (Y/N)"

Enter "Y" and hit <ENTER>.

**Description** – Enter the credit memo reason code description.

Affect Quantity – Affect sales quantity (Y/N). This code is used in the credit memo program. If this field is set to "Y", the sales for the product will be updated. If the flag is set to "N", the sales will not by updated. If the flag is set to "N", the sales will not be updated. This flag has no affect on whether the inventory will be returned to stock. The flag may be set to "Y" for returns because of incorrect shipment, etc. – where you want to also reduce sales. The flag should be set to "N" when you do not want to affect sales. (For example, incorrect pricing).

**EDI Ansi Reason Code** – Allowable entries are WG, SP, CO, PW, NA, DR, CV, PF, ST, OP.

Adjustment Reason Code – Enter adjustment reason code or click on the "INQUIRY" icon or hit the "F7" function key to display all inventory reason codes to select from. You may also add a new inventory reason code on the fly. To do this, click on the drop down arrow next to the field. Then hit the "F3" function key to add a new inventory reason code.

| Image: Section - [rs6000d-80 BASE.12-INV.RSN.CDE-MAINT008\$1]         Image: Section - [rs6000d-80 BASE.12-INV.RSN.CDE-MAINT008\$1]         Image: Section - [rs6000d-80 BASE.12-INV.RSN.CDE-MAINT008\$1]         Image: Section - [rs6000d-80 BASE.12-INV.RSN.CDE-MAINT008\$1]         Image: Section - [rs6000d-80 BASE.12-INV.RSN.CDE-MAINT008\$1]         Image: Section - [rs6000d-80 BASE.12-INV.RSN.CDE-MAINT008\$1]         Image: Section - [rs6000d-80 BASE.12-INV.RSN.CDE-MAINT008\$1]         Image: Section - [rs6000d-80 BASE.12-INV.RSN.CDE-MAINT008\$1]         Image: Section - [rs6000d-80 BASE.12-INV.RSN.CDE-MAINT008\$1]         Image: Section - [rs600d-80 BASE.12-INV.RSN.CDE-MAINT008\$1]         Image: Section - [rs600d-80 BASE.12-INV.RSN.CDE-MAINT008\$1]         Image: Section - [rs600d-80 BASE.12-INV.RSN.CDE-MAINT008\$1]         Image: Section - [rs600d-80 BASE.12-INV.RSN.CDE-MAINT008\$1]         Image: Section - [rs60d-80 BASE.12-INV.RSN.CDE-MAINT008\$1]         Image: Section - [rs60d-80 BASE.12-INV.RSN.CDE-MAINT008\$1]         Image: Section - [rs60d-80 BASE.12-INV.RSN.CDE-MAINT008\$1]         Image: Section - [rs60d-80 BASE.12-INV.RSN.CDE-MAINT008\$1]         Image: Section - [rs60d-80 BASE.12-INV.RSN.CDE-MAINT008\$1]         Image: Section - [rs60d-80 BASE.12-INV.RSN.CDE-MAINT008\$1]         Image: Section - [rs60d-80 BASE.12-INV.RSN.CDE-MAINT008\$1]         Image: Section - [rs60d-80 BASE.12-INV.RSN.CDE-MAINT008\$1]         Image: Section - [rs60d-80 BASE.12-INV.R | Inventory Reason Code Maintenance                                                                                                    |
|----------------------------------------------------------------------------------------------------|----------------------------------------------------------------------------------------------------|
| INVENTORY REASON CODE MAINTENANCE                                                                                                    | The inventory reason code file is used to store the allowable reasons for product adjustments.                                                                                                    |
| 1.DESC         WRONG MDSE           2.ADJ G/L#         1400-00                                                                                                    | <b>Desc</b> – Enter the inventory reason code description.<br><b>Adj G/L# -</b> Enter the adjustments general ledger number.                                                                                                    |
|                                                                                                    | Enter Line# to Change, Delete to Delete, 0 to<br>Accept:<br>Enter 0 and hit <enter>. You may also click on the<br/>"OK/END" button, or hit the "F2" function key, to<br/>accept the record.<br/>Next, click on the "OK/END" button one time. This<br/>will return you to the Credit Memo Processing Code<br/>Maintenance program. From here, simply double<br/>click on the newly inventory reason code in the<br/>lookup.</enter> |
| ENTER LINE # TO CHANGE, DELETE, 0 TO ACCEPT :                                                                                                    |                                                                                                    |
| HELP         OK/END         INSERT         LDELETE         PREV PG         NEXT PG         INQUIRY         CANCEL         Off         Popup                                                                                                    |                                                                                                    |

| cumentation - [rs6000d-80 BASE.12-REASON.CODE-MAINT00851]                                                                                                    |                                                                                                    |
|----------------------------------------------------------------------------------------------------|----------------------------------------------------------------------------------------------------|
| e Edit Settings View Reset Tools GUI PDA Standard Functions Special Functions Help _                                                                                                    | Credit Memo Processing Code Maintenance,                                                                                        |
| REASON CODE MAINTENANCE                                                                                                    | continued<br>Enter Line# to Change, Delete to Delete, 0 to<br>Accept:                                                           |
| DESCRIPTION WRONG MDSE                                                                                                    | Enter 0 and hit <enter>. You may also click on the "OK/END" button, or hit the "F2" function key, to accept the record.</enter> |
| Image: Second second second |                                                                                                    |
| HELP OK/END INSERT LDELETE PREV PG NEXT PG INQUIRY CANCEL Off Popul                                                                                                    |                                                                                                    |

| St documentation - [rs6000d-80 BASE.12-CB.DESC-MAINTO0BS1]       Chargeback Code Maintenance         The Edit Settings View Reset Tools GUT PDA Standard Functions Special Functions Help       Imageback Code Maintenance         CHARGE BACK CODE MAINTENANCE       This file contains the chargeback code descript which are used during Account Receivable Case Posting Application.         CODE       01         1.DESC       UNAUTHORIZED DEDUCTION         "XX is not on file, Create it (Y/N)"         Enter the chargeback descript code.         Enter the chargeback descript code. | P                              |                                    |                                                                                                    |                                                                                     |
|----------------------------------------------------------------------------------------------------|--------------------------------|------------------------------------|----------------------------------------------------------------------------------------------------|-------------------------------------------------------------------------------------|
| CHARGE BACK CODE MAINTENANCE         CODE       01         1.DESC       UNAUTHORIZED DEDUCTION         "XX is not on file, Create it (Y/N)"         Enter "Y" and hit <enter>.         Description – Enter the chargeback descript code.</enter>                                                                                                    |                                |                                    | Chargeback Code Maintenan                                                                                                    | ce                                                                                  |
| 1.DESC       UNAUTHORIZED DEDUCTION <enter>. The system will respond:         "XX is not on file, Create it (Y/N)"       Enter "Y" and hit <enter>.         Description - Enter the chargeback descript code.       Code.</enter></enter>                                                                                                    | -n                             |                                    | This file contains the chargeback<br>which are used during Account R                                                                                                    | code descriptions                                                                   |
| Accept:<br>Enter 0 and hit <enter>. You may also click<br/>"OK/END" button, or hit the "F2" function key<br/>accept the record.</enter>                                                                                                    |                                | JCTION                             | <ul> <li><enter>. The system will resp.</enter></li> <li><i>XX</i> is not on file, Create it (Y/N)<br/>Enter "Y" and hit <enter>.</enter></li> <li>Description – Enter the charged<br/>code.</li> <li>Enter Line# to Change, Delete<br/>Accept:<br/>Enter 0 and hit <enter>. You n<br/>"OK/END" button, or hit the "F2"</enter></li> </ul> | ond:<br>"<br>back description<br><b>te to Delete, 0 to</b><br>nay also click on the |
| ENTER LINE # TO CHANGE, DELETE, 0 TO ACCEPT :                                                                                                    | ENTER LINE # TO CHANGE, DELETE | E TO DELETE,0 TO ACCEPT :          | XXXXXX                                                                                                    |                                                                                     |
| HELP     OK/END     INSERT     LDELETE     PREV PG     NEXT PG     INQUIRY     CANCEL     Off     Popup                                                                                                    | HELP OK/END INSER              | IT LDELETE PREV PG NEXT PG INQUIRY | ICEL Off Popup                                                                                                    |                                                                                     |

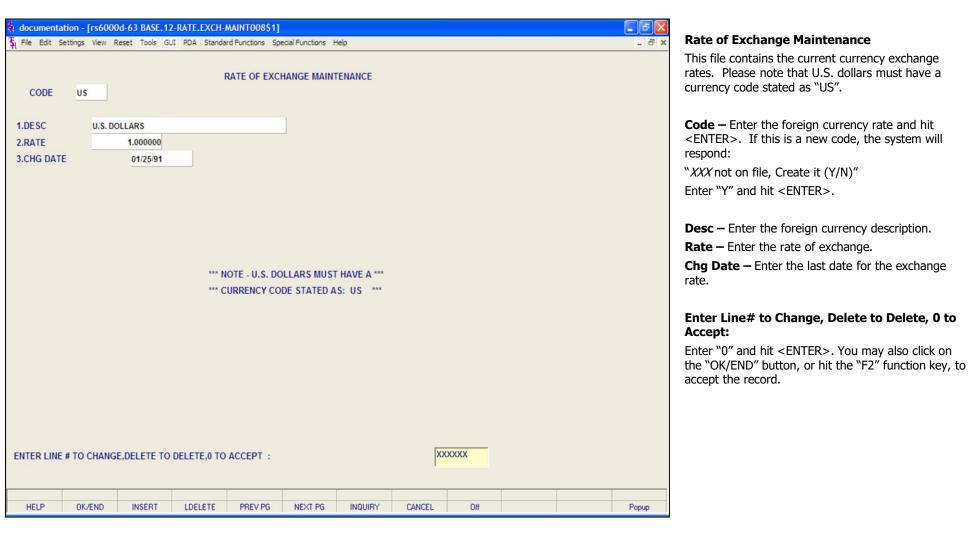

| Image: style         Image: style         Image: style< |                        |            | _ @ 🔀<br>_ @ × | Order Source File Maintenance                                                                                                    |
|----------------------------------------------------------------------------------------------------|------------------------|------------|----------------|----------------------------------------------------------------------------------------------------|
| ORDER SOURCE MAINTENANCE                                                                                                    |                        |            |                | The Order Source file is used to store the allowable sources for orders that may be inputted during order entry.                                                                                                    |
| ORDER SOURCE 01<br>1.DESC MAIL<br>2.FREE FREIGHT CUTOFF                                                                                                    | 500.00                 |            |                | <ul> <li>Order Source – Enter the code to be used to identify the order source. Maximum allowable characters is 6. If entering a new Order Source code, the system will respond:</li> <li>"XX is not on file, Create it (Y/N)?" Enter "0" and hit <enter>.</enter></li> <li>Free Freight Cutoff – This will be used to determine of the customer qualifies for free freight. Full dollar amount between 0-99,999.00. This is a required field.</li> <li>Enter "0" and hit <enter>. You may also click on the "OK/END" button, or hit the "F2" function key, to accept the record.</enter></li> </ul> |
| ENTER LINE # TO CHANGE, DELETE TO DELETE, 0 TO                                                                                                    | ACCEPT :               | XXXXXX     |                |                                                                                                    |
| HELP OK/END INSERT LDELETE                                                                                                    | PREV PG NEXT PG INQUIR | CANCEL Off | Рорир          |                                                                                                    |

|                | 2                |               | 2-MISC.CODE.M          |             |               |         |        |     |        |       | Miscellaneous Code Maintenance                                                                                                    |
|----------------|------------------|---------------|------------------------|-------------|---------------|---------|--------|-----|--------|-------|----------------------------------------------------------------------------------------------------|
| St File Edit S | ettings View I   | Reset Tools G | UI PDA Standar<br>MISC | CELLANEOUS  |               | telp    |        |     | <br>   | _ 8 × | This process is used to enter the miscellaneous code<br>used in the Cash Entry program and as the heading<br>titles used in the Cash Receipts Journal.                                                                                                    |
|                | CO# 20<br>CODE 1 |               | ABC WORLDWI            | DE DIST.    |               |         |        |     |        |       | Special codes exist in Cash Receipts for Chargeback,<br>Cash Discount, and Short Payment codes.<br>Therefore, whenever these codes are used , the<br>correct abbreviated description must be used.                                                                         |
| 1.DES          | CRIPTION         |               | CASH DISCOUN           | т           |               |         |        |     |        |       | <b>Co# -</b> Enter the company number.                                                                                                    |
| 2.G/L          | #                |               | 20-4500-00             |             | DIS           | SCOUNTS |        |     | <br>]  |       | <b>Code</b> – Enter a new code number, the system will display:                                                                                                    |
| 3.ABE          | BR. DESCR        |               | CASHDIS                |             |               |         |        |     |        |       | "XXX not on file, Create it (Y/N)"                                                                                                    |
|                |                  |               |                        |             |               |         |        |     |        |       | Enter "Y" and hit <enter>.</enter>                                                                                                    |
|                |                  |               |                        |             |               |         |        |     |        |       | <b>Description -</b> Enter the miscellaneous code description.                                                                                                    |
|                |                  |               |                        |             |               |         |        |     |        |       | <b>G/L#</b> - Enter the general ledger number. You may use the lookup feature to find the correct general ledger number.                                                                                                    |
|                |                  |               |                        |             |               |         |        |     |        |       | <b>Abbr. Descr.</b> – Abbreviated Description. Enter the special abbreviated description code. Special codes exists for chargeback, cash description, and short payment codes. Therefore, whenever these codes are used, the correct abbreviated description must be used. |
| ENTER LINE     | # TO CHANG       | E, ABORT TO   | CANCEL, DELI           | ETE TO DELE | TE, 0 TO ACCE | EPT :   |        |     | XXXXXX |       | Enter Line# to Change, Abort to Cancel,<br>Delete to Delete, 0 to Accept:                                                                                                    |
| HELP           | OK/END           | INSERT        | LDELETE                | PREV PG     | NEXT PG       | INQUIRY | CANCEL | Off |        | Popup | Enter "0" and hit <enter>. You may also click on</enter>                                                                                                    |
|                |                  |               |                        |             |               |         |        |     |        |       | the "OK/END" button, or hit the "F2" function key, to<br>accept the record.                                                                                                    |

#### Notes:

#### Customer Reporting System

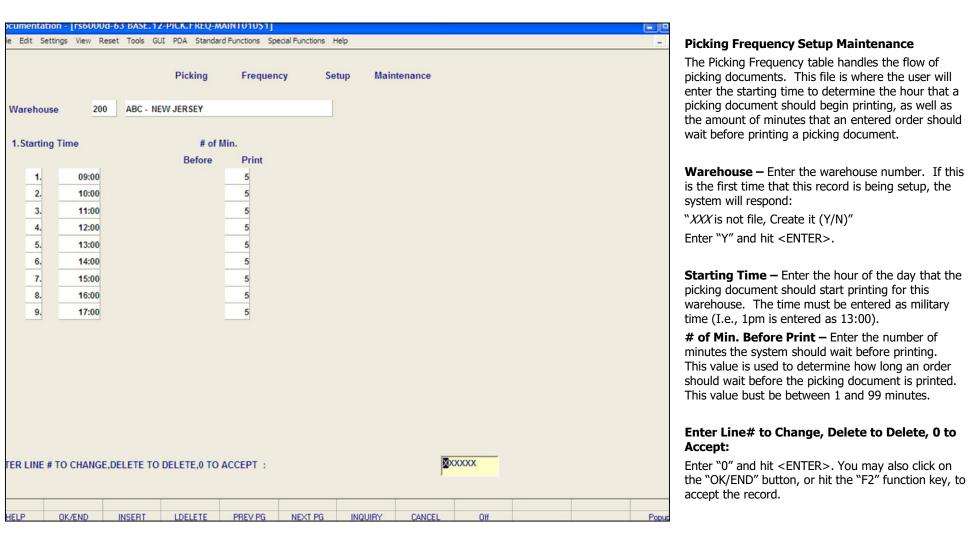

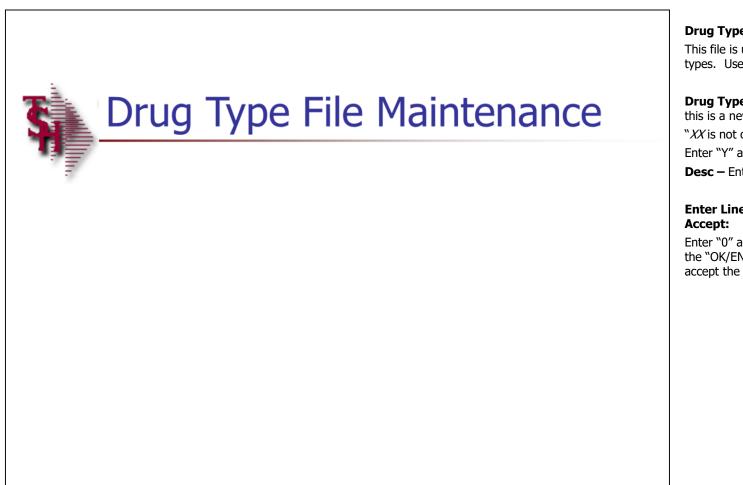

#### **Drug Type File Maintenance**

This file is used to determine the different drug types. Used with DEA Reporting.

**Drug Type** – Enter the 2 character drug type. If this is a new drug type, the system will respond: "*XX* is not on file, Create it (Y/N)" Enter "Y" and hit <ENTER>. **Desc** – Enter the drug type description.

## Enter Line# to Change, Delete to Delete, 0 to Accept:

Enter "0" and hit <ENTER>. You may also click on the "OK/END" button, or hit the "F2" function key, to accept the record.

Comments:

## Where to Get More Information

- To contact support call 973-777-8050 or fax 973-777-3063.
- To access the The System's House website the address is: <u>www.tshinc.com</u>.